**UNIVERSIDADE TECNOLÓGICA FEDERAL DO PARANÁ**

**AMANDA CAROLYNE DE LIMA**

**PROPOSTA DE INTERFACE BASEADA NA EXPERIÊNCIA DO USUÁRIO PARA UM SISTEMA DE GERENCIAMENTO DE TRABALHO DE CONCLUSÃO DE CURSO.**

**GUARAPUAVA**

**2023**

## **AMANDA CAROLYNE DE LIMA**

# **PROPOSTA DE INTERFACE BASEADA NA EXPERIÊNCIA DO USUÁRIO PARA UM SISTEMA DE GERENCIAMENTO DE TRABALHO DE CONCLUSÃO DE CURSO.**

# **User Experience Based Interface Proposal for a Course Completion Work Management System.**

Trabalho de Conclusão de Curso de Graduação apresentado como requisito para obtenção do título de Tecnólogo em Sistemas para Internet do Curso de Técnologia em Sistemas para Internet da Universidade Tecnológica Federal do Paraná.

Orientador: Prof. Dr. Diego Marczal

Coorientador: Prof. Me. Dênis Lucas Silva

## **GUARAPUAVA 2023**

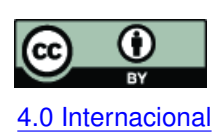

Esta licença permite compartilhamento, remixe, adaptação e criação a partir do trabalho, mesmo para fins comerciais, desde que sejam atribuídos créditos ao(s) autor(es). Conteúdos elaborados por terceiros, citados e referenciados nesta obra não são co-[4.0 Internacional](https://creativecommons.org/licenses/by/4.0/deed.pt_BR) bertos pela licença.

#### **RESUMO**

O Trabalho de Conclusão de Curso (TCC) é uma atividade acadêmica obrigatória que relaciona conhecimentos ao redor de um tema de estudo. No curso de Sistemas para Internet (SI) da Universidade Tecnológica Federal do Paraná (UTFPR), Câmpus Guarapuava, a área de atuação se dá por meio da tecnologia, na qual projetos de desenvolvimento para soluções computacionais são propostas, sendo eles em *Web* ou *Mobile*. Para otimizar o processo de administração do TCC no curso, que antes era por meio de papéis e canetas, um sistema de gerenciamento foi desenvolvido nomeado como Sistema de Gestão de Trabalho de Conclusão de Curso (SGTCC). O SGTCC visa sistematizar o que anteriormente era feito de maneira manual, desde assinaturas de documentos até agendamento de bancas de defesa. No entanto, uma observação nas telas do sistema permite identificar necessidades de melhorias, como, por exemplo, tabelas com muitas informações e opções de menus sem distinção clara entre os diferentes tipos de usuários. Nesse contexto, este trabalho propõe melhorias na interface do SGTCC por meio da utilização de técnicas de *UX Design* de modo a proporcionar uma melhor experiência aos usuários.

**Palavras-chave:** melhorias; interface; experiência; *ux design*.

#### **ABSTRACT**

The Course Completion Work (TCC) is a mandatory academic activity that relates knowledge about a topic of study. In the Internet Systems (IS) course of the Federal Technological University of Paraná (UTFPR), Campus Guarapuava, area of action takes place through technology, in which development projects for technological solutions are proposed, whether on the Web or Mobile. To optimize the process of administration of the TCC in the course, which before was through paper and pens, system of management was developed named as completion work management system course (SGTCC). The SGTCC aims to systematize what was previously done in a manual, from signing documents to scheduling defense booths. However, an observation on the system screens allows identifying improvement needs, such as, for example, tables with a lot of information and menu options with no clear distinction between the different types of users. In this context, this work proposes improvements in the interface of SGTCC through the use of UX Design techniques in order to provide a better experience to users.

**Keywords:** improvements; interface; experience; ux design.

## **LISTA DE FIGURAS**

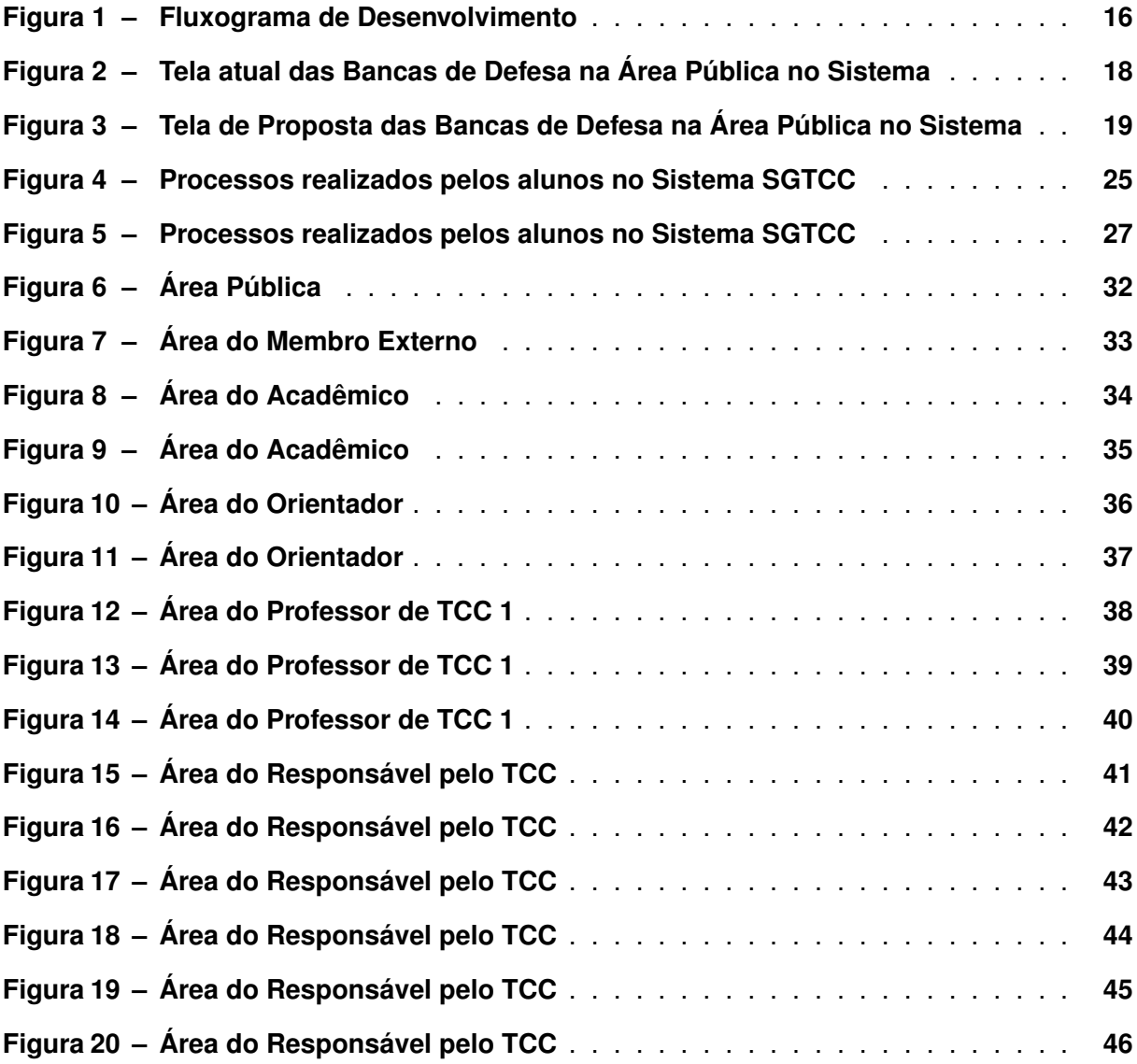

## **LISTA DE TABELAS**

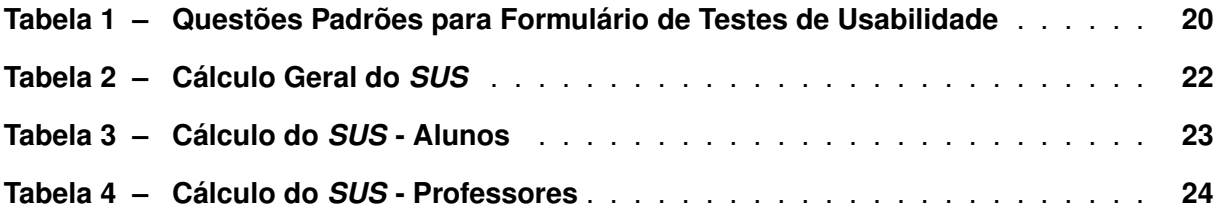

## **LISTA DE ABREVIATURAS E SIGLAS**

# **Siglas**

<span id="page-6-9"></span><span id="page-6-8"></span><span id="page-6-7"></span><span id="page-6-6"></span><span id="page-6-5"></span><span id="page-6-4"></span><span id="page-6-3"></span><span id="page-6-2"></span><span id="page-6-1"></span><span id="page-6-0"></span>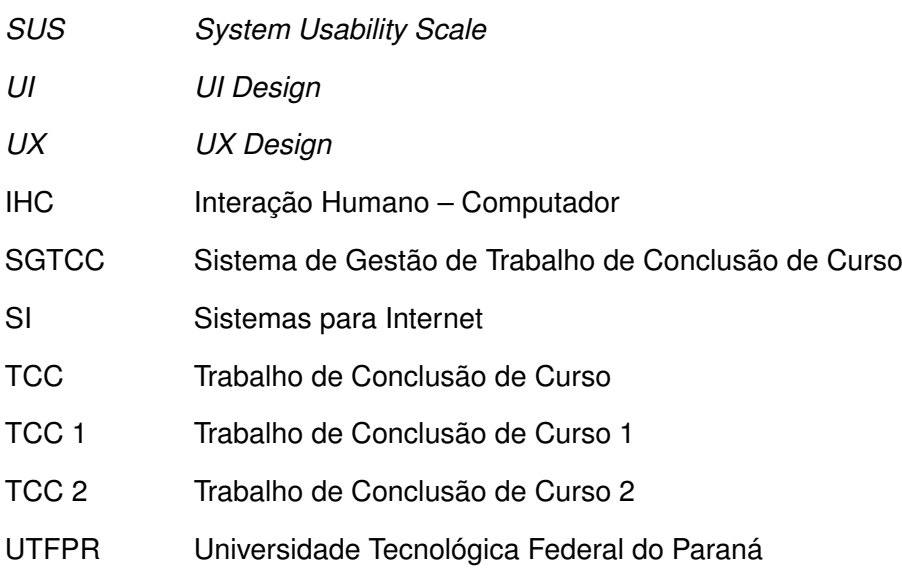

## **SUMÁRIO**

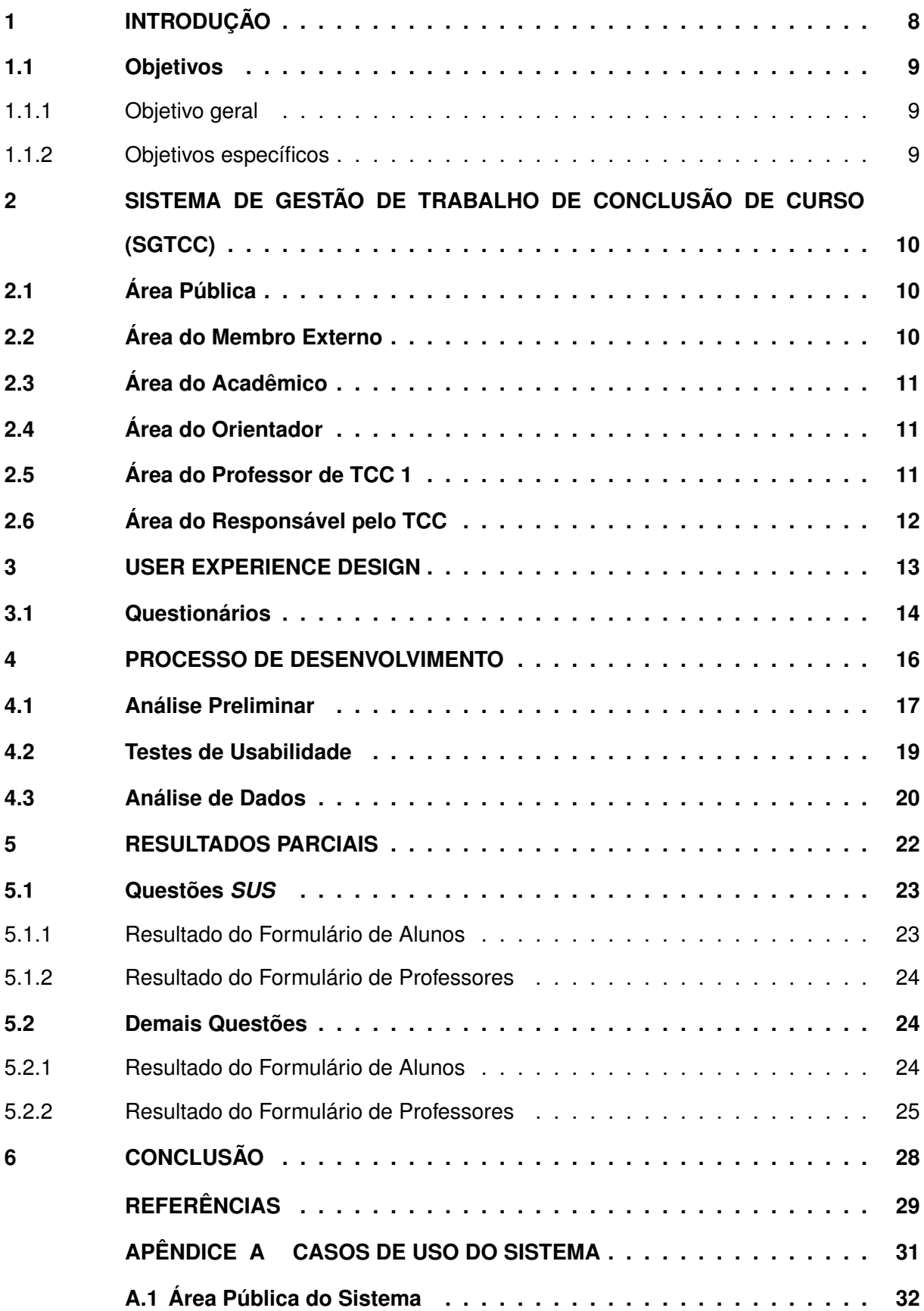

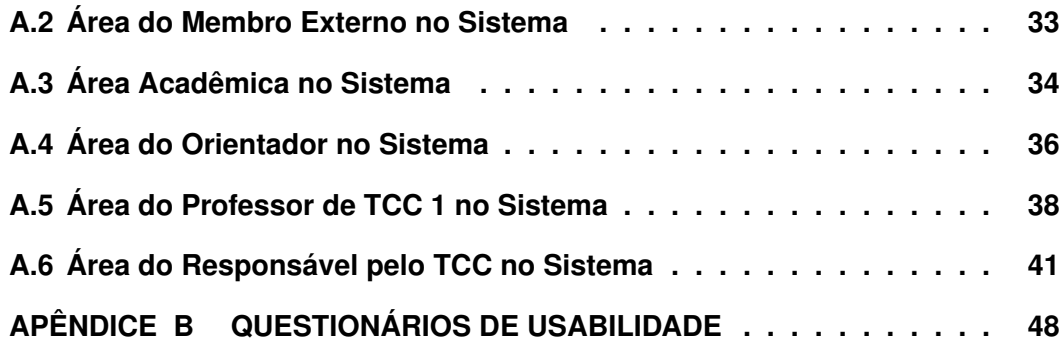

## <span id="page-9-0"></span>**1 INTRODUÇÃO**

O [Trabalho de Conclusão de Curso \(TCC\)](#page-6-2) é uma atividade acadêmica comum na finalização de cursos de graduação, que sistematiza e correlaciona conhecimentos em torno de um tema de estudo, de forma que todo discente possa resgatar e colocar na prática conhecimentos e experiências adquiridas no decorrer da vida acadêmica [\(FERREIRA,](#page-30-1) [2023\)](#page-30-1).

Um [TCC](#page-6-2) pode ser elaborado em diversas áreas, levando em consideração o objetivo do curso, podendo ser em forma de pesquisas exploratórias, estudos de casos, desenvolvimento de produtos e até mesmo revisões bibliográficas. No curso de Graduação em [Sistemas para](#page-6-4) [Internet \(SI\)](#page-6-4)<sup>[1](#page-9-1)</sup> da [Universidade Tecnológica Federal do Paraná \(UTFPR\),](#page-6-5) Câmpus Guarapuava, a área de atividade acadêmica é tecnológica, na qual projetos e desenvolvimento de soluções computacionais nas plataformas *Web* e *Mobile* são propostas e criadas.

Com o avanço da tecnologia, inúmeras atividades que antes eram feitas manualmente, hoje podem ser executadas de formas ágeis e eficientes com a utilização de softwares, aumentando a produtividade das pessoas. A utilização de softwares em atividades administrativas cresce cada vez mais devido às vantagens oferecidas, como por exemplo, redução de custos e otimização do tempo de trabalho [\(LOURENÇO,](#page-30-2) [2021\)](#page-30-2). Mesmo que a utilização de um sistema possa trazer benefícios, é importante situar que podem gerar lacunas em atividades que hoje em dia, ainda são feitas de forma manual. Um exemplo é a burocracia em finalizar o [TCC,](#page-6-2) que por sua vez, gera dependências junto à secretaria e à biblioteca. Em casos como esse, é importante encontrar soluções que interajam com essas atividades e com o meio digital, para que o processo seja menos burocrático e mais eficiente.

Com o objetivo de agilizar processos internos, instituições do governo, incluindo as universidades, têm desenvolvido sistemas para digitalizar seus processos, facilitando a recuperação e cruzamento de informações [\(LEGEMANN,](#page-30-3) [2019\)](#page-30-3). A utilização de sistemas digitais para atividades de finalização de curso é uma tendência que tem ganhado cada vez mais formas, a medida em que universidades procuram por soluções ágeis para otimizar atividades administrativas [\(SENGER; BRITO,](#page-30-4) [2022\)](#page-30-4).

O [Sistema de Gestão de Trabalho de Conclusão de Curso \(SGTCC\)](#page-6-0)<sup>[2](#page-9-2)</sup> desenvolvido para sistematizar o processo de [TCC](#page-6-2) no curso de [SI,](#page-6-4) traz comodidade ao facilitar as entregas e assinaturas de documentos por meio da Internet. Esse sistema também auxilia no processo de correção e avaliação dos trabalhos. Entretanto, assim como outras aplicações, o [SGTCC](#page-6-0) está em constante necessidade de melhorias para melhor atender seus usuários.

Um levantamento inicial das necessidades de melhoria da interface com usuário do sistema possibilitou elencar as seguintes lacunas:

• Tabelas de dados sem uma clara ordenação em relação aos dados apresentados;

<span id="page-9-1"></span><sup>1</sup> <http://www.utfpr.edu.br/cursos/coordenacoes/graduacao/guarapuava/gp-tecnologia-em-sistemas-para-internet>

<span id="page-9-2"></span><https://tcc.tsi.pro.br/o-tcc>

- Tabelas de dados apresentando dados antigos ou sem conclusão;
- Opções de menu com mesmo rótulo destinadas a papéis diferentes de usuários que abrem a mesma tela com os mesmos dados.

Neste sentido, este trabalho propõe a melhoria na interface do [SGTCC,](#page-6-0) com o objetivo de proporcionar aos usuários uma melhor experiência ao buscar informações específicas, além de tornar a visualização e entendimento dos dados mais estruturadas e organizadas em seus contextos. Com essas melhorias, objetiva-se melhorar a experiência do usuário no uso do sistema, centralizando informações desejadas, bem como tornando o *design* do sistema mais atrativo.

### <span id="page-10-0"></span>**1.1 Objetivos**

Descreve-se abaixo o objetivo do trabalho com o intuito de aprimorar a compreensão e a clareza de seu propósito.

#### <span id="page-10-1"></span>1.1.1 Objetivo geral

O objetivo geral deste trabalho é realizar um levantamento dos problemas de usabilidade na interface do [SGTCC](#page-6-0) do Curso de [SI](#page-6-4) da [UTFPR,](#page-6-5) Câmpus Guarapuava, e propor melhorias por meio de *[UXD](#page-6-6)esign* de modo a proporcionar uma melhor experiência aos usuários, tornando o uso do [SGTCC](#page-6-0) mais agradável e eficiente.

#### <span id="page-10-2"></span>1.1.2 Objetivos específicos

Novos *designs* de tela serão propostos baseados em um estudo bibliográfico sobre usabilidade e *[UXD](#page-6-6)esign*. Para isto será necessário:

- Pesquisar e elencar técnicas de *[UXD](#page-6-6)esign* para propor alterações necessários nas interfaces do sistema;
- Realizar testes de usabilidade com usuários do sistema;
- Coletar *feedbacks* com usuários do sistema, realizando ajustes quando necessário.

#### <span id="page-11-0"></span>**2 SISTEMA DE GESTÃO DE TRABALHO DE CONCLUSÃO DE CURSO (SGTCC)**

O desenvolvimento do [SGTCC](#page-6-0) teve início em 2015 com o objetivo de tornar digital a gestão das atividades de [TCC](#page-6-2) de [SI,](#page-6-4) de modo a simplificar o processo e permitir o acesso as informações e regulamentos em um único sistema. Até essa época, a administração era feita manualmente com a utilização de papéis e canetas, juntamente com relatórios físicos. Em 2019, deu-se continuidade ao projeto com a reestruturação do processo de [TCC,](#page-6-2) bem como a incorporação da assinatura eletrônica em documentos, eliminando assim o uso de papel e fazendo toda a gestão de maneira digital.

O sistema atual conta com as seguintes áreas: Pública, Membro Externo, Acadêmico, Orientador, Professor de [TCC 1](#page-6-1) e Responsável pelo [TCC.](#page-6-2) As figuras que retratam as funcionalidades de cada usuário estão detalhadas por meio de Casos de Uso apresentados no Apêndice [A.](#page-31-0)

## <span id="page-11-1"></span>**2.1 Área Pública**

A área pública (Ver Seção [A.1](#page-33-1) do Apêndice [A\)](#page-31-0) se refere a uma seção disponível a qualquer pessoa na Internet, sem a necessidade de autenticação. Ela contém uma breve descrição sobre o termo [TCC](#page-6-2) e seus objetivos gerais, bem como documentos de leitura obrigatória para que o acadêmico tenha ciência do regulamento e normas, antes de iniciar o processo de [TCC.](#page-6-2)

Fica disponível nessa área também a listagem de bancas de [TCC](#page-6-2) do período corrente, calendário com as atividades necessárias a serem realizadas pelo acadêmico, bem como a listagem de [TCCs](#page-6-2) aprovados no geral, e em [TCC 1,](#page-6-1) juntamente com modelos de documentos importantes referente ao [TCC](#page-6-2) do curso de [SI.](#page-6-4)

#### <span id="page-11-2"></span>**2.2 Área do Membro Externo**

O [SGTCC](#page-6-0) conta também com a área do membro externo (Ver Seção [A.2](#page-34-1) do Apêndice [A\)](#page-31-0), onde convidados e instituições externas têm acesso às bancas de defesa que fazem parte, juntamente com informações importantes, como o nome do acadêmico, data e local da apresentação, bem como o orientador responsável pelo aluno. Nessa seção, o membro externo pode analisar tanto os documentos pendentes de assinatura, quanto aqueles que já foram assinados por ele e pelos demais membros da equipe. Dessa forma, é possível que o membro externo acompanhe o desenvolvimento do [TCC](#page-6-2) do aluno, visto que pode ser coorientador e participar de bancas de defesa.

#### <span id="page-12-0"></span>**2.3 Área do Acadêmico**

A área do acadêmico (Ver Seção [A.3](#page-35-1) do Apêndice [A\)](#page-31-0) é a parte do sistema destinada aos discentes para que possam acompanhar seu desempenho e avanço durante o desenvolvimento do [TCC,](#page-6-2) tanto no primeiro, onde desenvolvem a proposta e projeto de trabalho, quanto no segundo período desse processo, onde executam o projeto de trabalho proposto, descrevendo e implementando sistemas.

Nesta área do sistema, é possível encontrar as atividades importantes para o andamento do [TCC,](#page-6-2) com descrição, tipo (informativa ou envio de documentação) e prazo de entrega/realização, bem como apontamentos e temas discutidos durante as reuniões de orientação. A área acadêmica conta também com a tela de Bancas de Defesa, onde o aluno pode verificar o local, data e horário da sua banca de apresentação.

Também, a opção de substituição de [TCC](#page-6-2) está disponível na área acadêmica para que, quando necessário, os discentes possam "desistir" de um trabalho já proposto e iniciar um novo trabalho. Os discentes também podem visualizar documentos relacionados a sua orientação, incluindo os que aguardam assinatura, e aqueles já assinados digitalmente.

#### <span id="page-12-1"></span>**2.4 Área do Orientador**

A área do Orientador (Ver Seção [A.4](#page-37-1) do Apêndice [A\)](#page-31-0) contém as principais informações das atividades de [TCC,](#page-6-2) incluindo orientações realizadas e em curso. Também, apresenta as atividades importantes para o andamento do [TCC](#page-6-2) para monitoramento das datas de entrega de cada etapa realizada pelo aluno. Além disso, há uma seção específica para reuniões, na qual o orientador pode registrar informações para que fique disponível ao aluno, incluindo data e o que foi discutido durante o encontro.

Nesta área, o orientador tem acesso às bancas de [TCC](#page-6-2) em que é membro avaliador, juntamente com o nome do acadêmico, local e data para a banca. Assim como o acadêmico, o orientador também pode optar por desistir da orientação do [TCC.](#page-6-2) Por esse motivo, a área conta com uma aba de solicitações, na qual é possível solicitar a desistência da orientação.

#### <span id="page-12-2"></span>**2.5 Área do Professor de TCC 1**

O [Trabalho de Conclusão de Curso 1 \(TCC 1\)](#page-6-1) é uma disciplina letiva e obrigatória, onde os discentes são instruídos e orientados sobre normas e escrita de textos, bem de como explorar e pesquisar sobre o tema proposto por cada discente. Nesta fase do [TCC,](#page-6-2) os discentes precisam desenvolver uma proposta de trabalho e, posteriormente com a aprovação desta, o projeto de [TCC.](#page-6-2)

Para gerenciar as atividades e tarefas de [TCC 1,](#page-6-1) o [SGTCC](#page-6-0) dá acesso, ao professor da disciplina, a todos os discentes matriculados, cursando ou não. Desta forma, o professor pode agendar bancas de defesa e acompanhar as entregas feitas por cada estudante na disciplina, bem como verificar prazos relacionados ao calendário (Ver Seção [A.5](#page-39-1) do Apêndice [A\)](#page-31-0).

#### <span id="page-13-0"></span>**2.6 Área do Responsável pelo TCC**

Segundo [Ferreira](#page-30-5) [\(2015\)](#page-30-5) e [Silva](#page-30-6) [\(2019\)](#page-30-6), a área do professor responsável (Ver Seção [A.6](#page-42-1) do Apêndice [A\)](#page-31-0) é a parte do sistema com maior número de funções, visto que é possível gerenciar o andamento de processos relacionados a [TCC](#page-6-2) do curso de [SI](#page-6-4) da [UTFPR.](#page-6-5) A área permite também fazer o cadastramento de professores orientadores, acadêmicos, professor de [TCC 1,](#page-6-1) membros externos e outros professores responsáveis pela administração do sistema. Além disso, o sistema conta com a opção de definir o calendário de um semestre, em que é possível cadastrar e editar novas atividades que integrariam as matérias de [TCC 1](#page-6-1) ou [TCC 2,](#page-6-7) tais como: entrega da proposta, defesa do projeto, entrega da monografia corrigida, entre outras.

No sistema, o professor responsável tem acesso a uma seção para administrar as bancas de [TCC,](#page-6-2) onde pode visualizar e agendar bancas, selecionando o estudante e os professores que avaliarão o trabalho, além de especificar a data e o tipo de banca, podendo ser proposta de [TCC 1,](#page-6-1) projeto de [TCC 1](#page-6-1) ou monografia de [Trabalho de Conclusão de Curso 2 \(TCC 2\).](#page-6-7) Por fim, a área inclui a opção de desistência de orientação, visualização de documentos pendentes de assinatura, bem como os já assinados.

Considerando que a área do professor responsável tem um número significativo de funções, é possível identificar hipótese de melhoria na interface, com o objetivo de aprimorar a visualização de informações. Uma alternativa é a reorganização dessas informações, e também a remoção de funcionalidades redundantes, visto que o professor responsável pode ser professor de [TCC 1,](#page-6-1) bem como orientador. Esses ajustes propõem uma visualização de menu mais limpo e organizado.

#### <span id="page-14-0"></span>**3 USER EXPERIENCE DESIGN**

Ao longo das últimas décadas, a forma como os seres humanos interagem com os computadores e sistemas tecnológicos passou por uma transformação significativa. O objetivo de tornar essas interações mais intuitivas, eficientes e agradáveis resultou na criação da área conhecida como [Interação Humano – Computador \(IHC\),](#page-6-8) tendo como objetivo principal o estudo da interação direta entre seres humanos e sistemas computacionais [\(RAY,](#page-30-7) [2022\)](#page-30-7). O profissional de [IHC](#page-6-8) aplica conhecimentos técnicos para entender a interação entre usuários e interfaces do sistema, com o objetivo de projetar boas interfaces, com o *design* voltado ao usuário.

Posteriormente, surgiram os campos inter-relacionados de *[UI Design](#page-6-9)* (*UI*) e *[UX Design](#page-6-6)* (*[UX](#page-6-6)*) como especializações dentro do campo da [IHC](#page-6-8) [\(MARQUES,](#page-30-8) [2022\)](#page-30-8). A *[UI](#page-6-9)* refere-se à interface visual e interativa de um produto, que se concentra no *design* gráfico, *layout*, elementos visuais e usabilidade da interface. Ou seja, ela se preocupa em criar uma interface atraente e intuitiva, garantindo que os elementos visuais sejam organizados de maneira clara e que as interações sejam fluidas [\(SOBRAL,](#page-30-9) [2019\)](#page-30-9).

Já a *[UX](#page-6-6)* engloba a experiência geral do usuário, indo além da interface visual, se concentrando também nos aspectos emocionais, cognitivos e funcionais da interação [\(GRANT,](#page-30-10) [2019\)](#page-30-10). Com isso os profissionais de *[UX](#page-6-6)* podem criar produtos e serviços que atendam às necessidades e expectativas dos usuários, proporcionando uma experiência positiva e satisfatória. Segundo [Grant](#page-30-10) [\(2019\)](#page-30-10), algumas práticas comuns no *[UX](#page-6-6)* incluem:

- Realização de pesquisas para entender as necessidades dos usuários;
- Organização e estruturação das informações de forma lógica e intuitiva, facilitando a navegação e a localização de conteúdo relevante;
- Criação de representações visuais das interfaces, permitindo a visualização das soluções antes da implementação;
- Realização de testes com usuários reais para avaliar a eficácia e a facilidade de uso da interface. Isso permite a identificação de problemas e levantamento de melhorias;
- Coleta de *feedbacks* dos usuários, podendo ser realizada em forma de pesquisas ou testes de usabilidade. Com base nesses *feedbacks* é possível identificar novos problemas e novas oportunidades de melhoria no produto.

Um aspecto fundamental tanto da [IHC,](#page-6-8) *[UI](#page-6-9)* e *[UX](#page-6-6)* é a usabilidade. A usabilidade referese à facilidade com que os usuários podem interagir com um produto ou sistema de forma eficiente, eficaz e satisfatória. Para garantir a usabilidade e o desenvolvimento de sistemas com qualidade, são aplicadas técnicas como testes de usabilidade, pesquisa com usuários, bem como práticas de garantia da qualidade no desenvolvimento do produto. Essas abordagens

permitem identificar e solucionar possíveis problemas na interação com o sistema, além de assegurar sua confiabilidade e eficiência [\(ROSA,](#page-30-11) [2019\)](#page-30-11).

#### <span id="page-15-0"></span>**3.1 Questionários**

Um formulário de pesquisa para testes de usabilidade tem como papel fundamental a coleta de informações e *feedbacks* de usuários durante a avaliação de um produto ou sistema específico. Ele é capaz de capturar dados essenciais sobre a experiência do usuário, abordando aspectos como clareza em informações, facilidade de uso, satisfação geral, bem como sugestões de melhorias. O formulário pode ser desenvolvido por meio de perguntas estruturadas e abertas, escalas de classificação e espaço para inserção de comentários. Ou seja, permite uma análise profunda sobre pontos fortes e fracos do produto/sistema, em termos de usabilidade [\(UEHARA,](#page-30-12) [2022\)](#page-30-12).

Embora existam perguntas padrão que fornecem uma base inicial para avaliação de usabilidade, é importante personalizar e adaptar as mesmas de acordo com o contexto específico de cada tema de estudo, levando em consideração os objetivos da pesquisa e as características do produto ou sistema em teste. Uma abordagem frequentemente adotada é a mesclagem de perguntas abertas, juntamente com opções definidas no formulário de pesquisa. Essa abordagem possibilita capturar respostas detalhadas e descritivas por meio de perguntas abertas, permitindo que o usuário possa expressar suas opiniões de forma completa, ao mesmo tempo que as perguntas com opções definidas fornecem informações estruturadas, facilitando a análise e comparação dos resultados. Essa combinação oferece uma perspectiva abrangente da experiência, aprimorando o entendimento tanto do desempenho, quanto das necessidades dos usuários [\(SILVA,](#page-30-13) [2022\)](#page-30-13).

Nesse sentido, a abordagem dos questionários utilizados para o teste de usabilidade pode variar dependendo da etapa de elucidação das necessidades. No início, são recomendados questionários exploratórios para obter uma compreensão geral e amplo da experiência do usuário. A medida em que a pesquisa avança e os objetivos mais específicos são estabelecidos, é aconselhável utilizar questionários mais específicos, direcionando as perguntas para aspectos essenciais do produto em avaliação [\(SILVA,](#page-30-13) [2022\)](#page-30-13).

Vale ressaltar que testes de usabilidade são formados por conjuntos de metodologias com o intuito de estudar o comportamento dos usuários reais ao interagirem com produtos ou sites específicos. Alguns métodos de pesquisa buscam uma grande quantidade de usuários para colher dados numéricos de suas opiniões sobre determinado assunto, denominadas de pesquisas quantitativas. Por outro lado, existem métodos focados em um número menor de usuários, mas que conseguem coletar *feedbacks* de maior qualidade e rico em mais detalhes, nomeadas de pesquisas qualitativas [\(DOURADO; RIBEIRO,](#page-30-14) [2023\)](#page-30-14).

Dentre os métodos existentes, é importante se atentar ao tipo de percepção objetiva, as quais podem ser realizadas em formas de pesquisas atitudinais, ou seja, pesquisas com o intuito de focar em que o usuário expressa que acredita ao responder um formulário, ou pesquisas comportamentais, que são realizadas com a intenção de analisar o que o usuário faz, por exemplo, em testes A/B. Testes A/B são formas de experimento onde mais de uma opção são comparadas, como *layouts* e botões por exemplo, com o propósito de descobrir qual delas é melhor em termos de desempenho e facilidade de uso [\(BIZARRIAS; SILVA; PENHA,](#page-30-15) [2023\)](#page-30-15).

#### <span id="page-17-1"></span>**4 PROCESSO DE DESENVOLVIMENTO**

Conforme ilustrado na Figura [1,](#page-17-0) para a condução deste trabalho, 3 (três) grandes tarefas são fundamentais para o cumprimento dos objetivos listados (Seção [1.1\)](#page-10-0). Primeiro, um levantamento inicial das necessidades dos usuários, para orientar as próximas etapas de desenvolvimento. Na sequência, como segunda tarefa, refatoração de telas ou partes delas por meio de prototipação, para validar as necessidades dos usuários, bem como o desenvolvimento das telas em si. Por fim, a etapa de correção e atualização do conteúdo no sistema.

<span id="page-17-0"></span>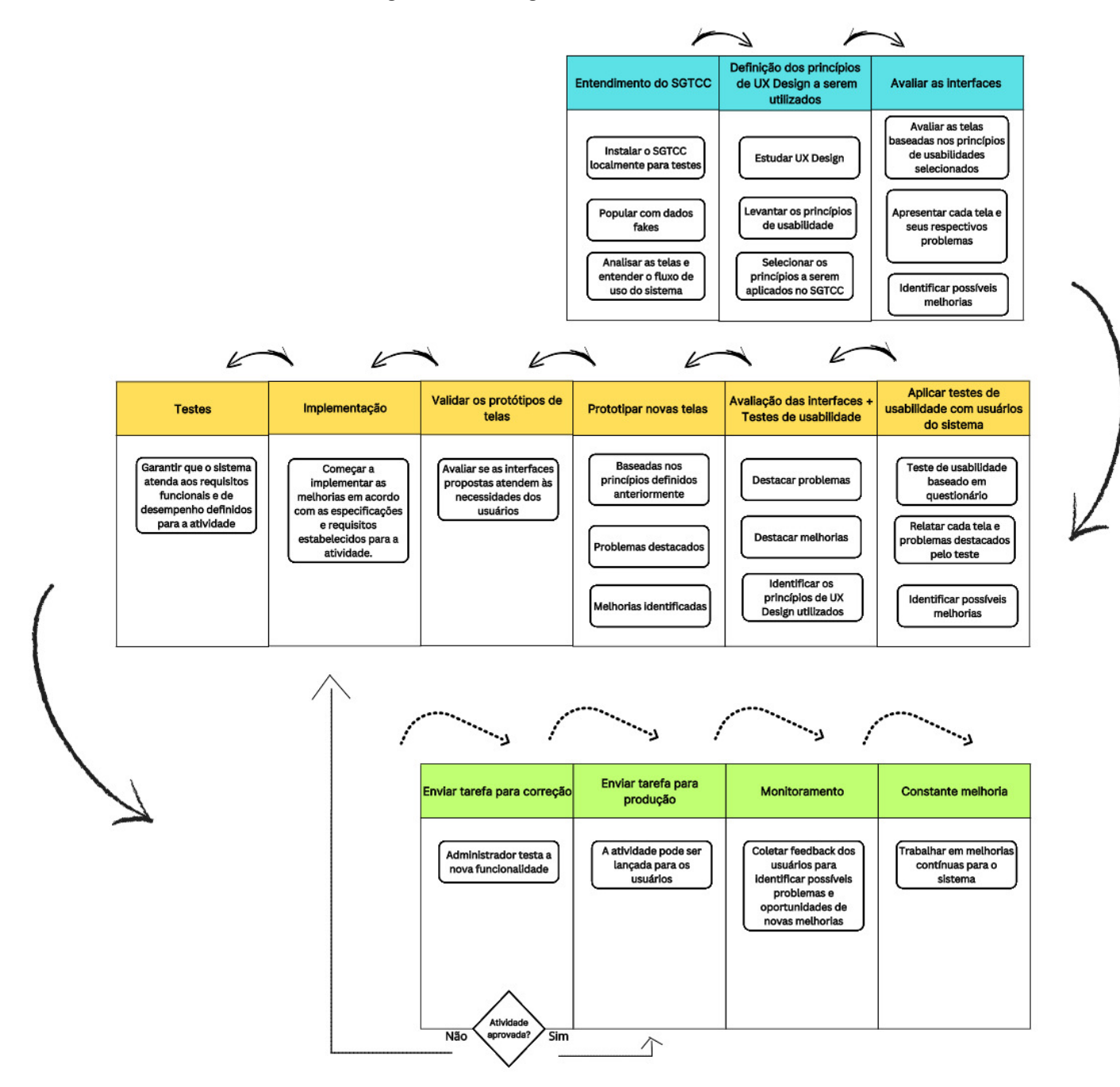

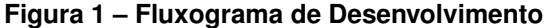

**Fonte: Autoria própria (2023).**

O levantamento inicial das necessidades dos usuários será realizado fazendo uso de uma análise nas telas do sistema, com o objetivo de identificar lacunas e oportunidades de melhoria. Também, serão realizados testes de usabilidade com usuários do [SGTCC](#page-6-0) para coletar informações referentes às telas, com a intenção de identificar necessidades dos usuários no uso do sistema. Esses testes serão realizados por meio de questionários.

O próximo passo será a prototipação de telas, bem como o processo de desenvolvimento, onde a interface do sistema será ajustada com base no resultado dos testes de usabilidade. Após, serão executados testes para averiguar se a implementação está pronta para ser enviada (*Pull Request*) para avaliação. Por fim, o avaliador corrige a atividade, e se estiver de acordo atualiza no ambiente de produção, senão devolve para ajustar e passar pelo processo novamente. Esse processo, do desenvolvimento até a averiguação do avaliador, deve ser realizada em todas as atividades. É importante receber *feedbacks* após a implementação estar em produção, pois com isso é possível saber se as novas implementações foram úteis para os usuários, com o objetivo de obter uma experiência satisfatória. Por isso, novos testes de usabilidade serão aplicados após esse processo.

A gestão do processo de desenvolvimento será auxiliada com o uso do *Kanban* [\(PE-](#page-30-16)[REIRA,](#page-30-16) [2023\)](#page-30-16), para indicar e acompanhar o andamento da produção dentro de determinada tarefa. Com isso, será possível acompanhar o progresso do projeto de uma forma organizada e facilitar a identificação de possíveis problemas no desenvolvimento do sistema.

O desenvolvimento do [SGTCC](#page-6-0) se dará pelos princípios fundamentais de *design*, como foco no usuário e simplicidade. O objetivo principal é ajustar as telas de forma que fiquem funcionais, agradáveis de usar e que despertem ao usuário uma experiência satisfatória, desde seu primeiro contato. Além disso, a estética visual é importante, juntamente com a organização de informações, a fim de torná-las mais atraentes.

#### <span id="page-18-0"></span>**4.1 Análise Preliminar**

Ao explorar o sistema e suas telas, foi possível, como discutido no Capítulo [1,](#page-9-0) identificar várias situações plausíveis de melhoria. Por exemplo, a tela das Bancas de [TCC](#page-6-2) (Figura [2\)](#page-19-0), na área pública, ao acessá-la, o usuário se depara com muitas informações que nem sempre são relevantes em um primeiro momento, como resumo do trabalho, avaliadores e documentos. As demais informações, como título, acadêmico, orientação e dados da banca de defesa são relevantes e precisam constar na primeira visualização da tela.

<span id="page-19-0"></span>

|                    | <b>BANCA DE DEFESA 5</b>                                                                                                    |                                                                                           |  |  |  |  |  |
|--------------------|----------------------------------------------------------------------------------------------------|-------------------------------------------------------------------------------------------|--|--|--|--|--|
| Título             | Análise e Proposta de Interface com Usuário Baseado em UX Design para o Sistema de Gestão de TCC do Curso de TSI da<br>UTFPR, campus Guarapuava                                                                                                    |                                                                                           |  |  |  |  |  |
| Resumo             | O trabalho de conclusão de curso (TCC) é uma atividade acadêmica obrigatória que relaciona conhecimentos ao redor de<br>um tema de estudo. No curso de TSI da UTFPR, Campus Guarapuava, a área de atuação se dá por meio da tecnologia, na<br>qual projetos de desenvolvimento para soluções computacionais são propostas, sendo eles em Web, ou Mobile. Para<br>otimizar o processo de administração do TCC no curso, que antes se dava por meio de papeis e canetas, um sistema de<br>gerenciamento foi desenvolvido nomeado como SGTCC. Ele visa sistematizar o que anteriormente era feito de maneira<br>manual, desde assinaturas de documentos, até agendamento de bancas de defesa. No entanto, uma análise das telas do<br>sistema permite identificar necessidades de melhorias, como, por exemplo, tabelas com muitas informações e opções de<br>menus sem distinção clara entre os tipos de usuários diferentes. Nesse contexto, esse trabalho propõe melhorias na<br>interface do SGTCC por meio da utilização de técnicas de UX Design de modo a proporcionar uma melhor experiência aos<br>usuários. |                                                                                           |  |  |  |  |  |
| Acadêmico          | Amanda Carolyne de Lima                                                                                                    |                                                                                           |  |  |  |  |  |
| Orientação         | Orientador                                                                                                    | Dr. Diego<br>Marczal                                                                      |  |  |  |  |  |
|                    | Coorientadores                                                                                                    | Me. Dênis<br>Lucas Silva                                                                  |  |  |  |  |  |
| Avaliadores        | Membros da UTFPR                                                                                                    | Dr. Andres<br>Jessé<br>Porfirio<br>Dra.<br>Renata<br>Luiza<br>Stange<br>Carneiro<br>Gomes |  |  |  |  |  |
|                    | Membros externos                                                                                                    |                                                                                           |  |  |  |  |  |
| Documentos         | Proposta Arquivos complementares                                                                                                    |                                                                                           |  |  |  |  |  |
| Banca de<br>defesa | Data                                                                                                    | Segunda-feira, 8<br>de Maio de 2023                                                       |  |  |  |  |  |
|                    | Hora                                                                                                    | 15:30                                                                                     |  |  |  |  |  |
|                    | Local                                                                                                    | Laboratório B6                                                                            |  |  |  |  |  |

**Figura 2 – Tela atual das Bancas de Defesa na Área Pública no Sistema**

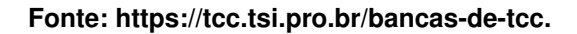

Para tornar a apresentação das informações mais clara e organizada, a Figura [3](#page-20-0) apresenta um possível ajuste na tela do sistema. Na nova proposta de *layout*, cada tipo de Defesa do [TCC](#page-6-2) (Proposta, Projeto e Monografia) será apresentada em uma área separada. As informações mais pertinentes, como o título do trabalho, nome do acadêmico e orientador, bem como horário, data e local da banca de defesa, serão exibidas em destaque. Já as bancas que já ocorreram serão apresentadas ao final da listagem, com uma cor diferente, para facilitar a visualização e entendimento de que aquela banca em questão, já foi finalizada. Essa melhoria vai

contribuir para deixar a tela do sistema mais limpa e agradável para uma melhor experiência do usuário.

<span id="page-20-0"></span>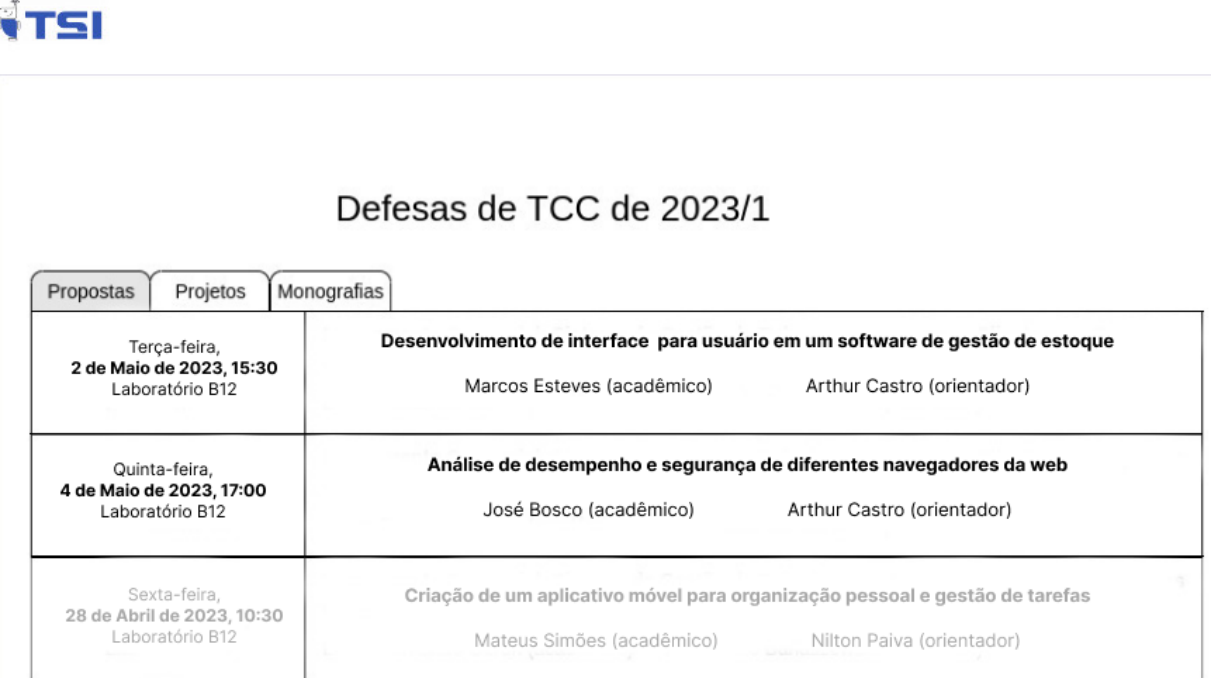

#### **Figura 3 – Tela de Proposta das Bancas de Defesa na Área Pública no Sistema**

#### **Fonte: Autoria própria (2023).**

## <span id="page-20-1"></span>**4.2 Testes de Usabilidade**

No estudo dedicado ao [SGTCC,](#page-6-0) foram desenvolvidos 2 (dois) tipos de questionários tendo como principal objetivo a coleta de dados sobre a usabilidade do sistema, um destinado aos alunos e outro aos professores, embora com o mesmo propósito. Ao total, foram enviados questionários para 11 (onze) alunos e 12 (doze) professores, visando obter informações relevantes de ambos os grupos de usuários.

Para o desenvolvimento dos questionários, foi utilizado um misto de metodologias para avaliar a usabilidade do sistema. Essas metodologias abrangem diferentes abordagens, como a utilização de técnicas abertas e escalas de avaliação, como o *[System Usability Scale](#page-6-3)* (*SUS*). Dentre questões padrões desse método, algumas utilizadas nos questionários (disponível no Apêndice [B\)](#page-48-0) foram:

<span id="page-21-0"></span>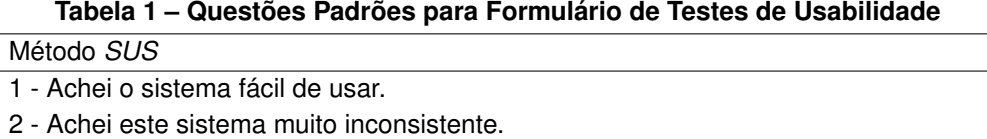

3 - Eu imagino que as pessoas aprenderão como usar esse sistema rapidamente.

4 - Eu me senti confortável com este sistema.

5 - Achei que seria necessário o apoio de um técnico para poder usar este sistema.

**Fonte: https://brasil.uxdesign.cc/.**

O *[SUS](#page-6-3)* desempenha um papel importante na análise da experiência do usuário em relação a sistemas e interfaces. Através de um questionário composto por 10 (dez) ou mais questões, onde o usuário pode responder desde "Discordo Totalmente" até "Concordo Totalmente", pode-se obter uma medida da usabilidade, abordando aspectos como aprendizado, facilidade de uso e satisfação geral [\(FALCÃO,](#page-30-17) [2018\)](#page-30-17).

## <span id="page-21-1"></span>**4.3 Análise de Dados**

Para realizar a análise dos dados coletados pelos questionários (disponível no Apêndice [B\)](#page-48-0), será aplicado o método *[SUS](#page-6-3)* juntamente com uma abordagem de análise das respostas abertas.

Os dados são extraídos por meio da tabulação das respostas obtidas nos questionários aplicados aos alunos e professores. Posteriormente, será calculada uma pontuação média geral, que varia de 0 (zero) à 100 (cem), representando a qualidade da usabilidade do sistema. Pontuações mais altas, acima de 68 (sessenta e oito) pontos, indicam uma boa usabilidade, enquanto pontuações mais baixas indicam a necessidade de melhorias para proporcionar uma experiência mais satisfatória aos usuários [\(TEIXEIRA,](#page-30-18) [2015\)](#page-30-18). Ainda segundo [Teixeira](#page-30-18) [\(2015\)](#page-30-18), o cálculo pode ser realizado da seguinte forma:

- Para as respostas das perguntas ímpares, subtrair 1 (um) da pontuação que o usuário respondeu;
- Para as respostas das perguntas pares, subtrair 5 (cinco) da pontuação que o usuário respondeu;
- Somar a pontuação total dos valores e multiplicar por 2,5 (dois vírgula cinco) para obter o valor do *Score [SUS](#page-6-3)*.

Além das respostas do *[SUS](#page-6-3)*, outros dados e informações detalhadas dos usuários também serão extraídos dos questionários. Isso inclui a identificação de problemas específicos encontrados no sistema e sugestões de melhorias para a interface. Esses dados ajudarão a compreender os aspectos específicos que influenciam a experiência do usuário e a direcionar os esforços de aperfeiçoamento do sistema [SGTCC.](#page-6-0)

Utilizando uma abordagem mista, combinando elementos de questões abertas e de escalas, esses questionários coletarão informações detalhadas e opiniões dos usuários, tanto de alunos quanto de professores, em relação à usabilidade do sistema [SGTCC,](#page-6-0) abrangendo desde a identificação de problemas específicos até sugestões de melhorias para a interface. Dessa forma, o estudo contribuirá diretamente para a melhoria das interfaces do sistema, visando proporcionar uma experiência mais satisfatória e eficaz aos usuários. As conclusões deste trabalho serão fundamentais para futuras ações de aperfeiçoamento no sistema em questão.

#### <span id="page-23-1"></span>**5 RESULTADOS PARCIAIS**

Com base nos dados apurados pelos questionários (disponível no Apêndice [B\)](#page-48-0) aplicados aos alunos e professores entre 07/06/2023 até 14/06/2023, foi realizada uma análise da usabilidade do sistema [SGTCC](#page-6-0) utilizando o método *[SUS](#page-6-3)* e uma abordagem descritiva. Os resultados alcançados por meio do *[SUS](#page-6-3)* permitiram avaliar a qualidade da usabilidade do sistema.

Após a visualização das respostas, foram calculadas as pontuações individuais para cada participante. As pontuações foram obtidas seguindo a escala de discordância e concordância, fazendo atribuições de valores de 1 (um) a 5 (cinco) para as respostas, da seguinte maneira:

- Discordo Totalmente: 1 (um) ponto;
- Discordo: 2 (dois) pontos;
- Neutro: 3 (três) pontos;
- Concordo: 4 (quatro) pontos;
- Concordo Totalmente: 5 (cinco) pontos.

Conforme a Tabela [2,](#page-23-0) para obter o cálculo geral do *[SUS](#page-6-3)* foi necessário seguir alguns passos. Primeiro, foi tabulado a pontuação ímpar e par de cada participante. Após isso, para cada questão respondida, foi necessário subtrair 1 (um) da pontuação ímpar, bem como realizar a subtração de 5 (cinco) para as respostas das questões pares. Posteriormente, a soma das pontuações ímpares e pares foi realizada, juntamente com a multiplicação por 2,5 (dois vírgula cinco) para obter o valor do *Score [SUS](#page-6-3)*. O cálculo geral foi realizado com base nos participantes dos 2 (dois) grupos, alunos e professores, totalizando 14 (quatorze) membros. Com isso, foi-se necessário a divisão do *Score* pelo número de participantes, com o propósito de identificar o valor final do *[SUS](#page-6-3)*.

<span id="page-23-0"></span>

|               | RQ1+RQ3RQ11             | RQ2+RQ4RQ10         | -1                           | $-5$                    | $(SI+SP) * 2,5$    |           |             |
|---------------|-------------------------|---------------------|------------------------------|-------------------------|--------------------|-----------|-------------|
| Participantes | Pontuação Impar         | Pontuação Par       | Subtracão Ímpar              | Subtração Par           | Cálculo            | Score SUS | Score SUS/n |
|               | $4 + 3 + 1 + 1 + 1 + 4$ | $4+4+4+4+4$         | $3+2+0+0+0+3=8$              | $1 + 1 + 1 + 1 + 1 = 5$ | $(115 + 93)$ * 2.5 | 520       | 37,14       |
| 2             | $4+3+1+1+1+4$           | $4+4+4+4+4$         | $3 + 2 + 0 + 0 + 0 + 3 = 8$  | $1 + 1 + 1 + 1 + 1 = 5$ |                    |           |             |
| 3             | $4 + 2 + 1 + 3 + 1 + 3$ | $4+4+3+4+4$         | $3+1+0+2+0+2=8$              | $1 + 1 + 2 + 1 + 1 = 6$ |                    |           |             |
|               | $3 + 2 + 1 + 2 + 1 + 2$ | $4+5+3+4+4$         | $2+1+0+1+0+1=5$              | $1 + 0 + 2 + 1 + 1 = 5$ |                    |           |             |
| 5             | $3+4+3+2+2+2$           | $3+3+5+3+3$         | $2+3+2+1+1+1=10$             | $2+2+0+2+2=8$           |                    |           |             |
| 6             | $2+4+4+2+4+2$           | $5 + 3 + 5 + 3 + 5$ | $1 + 3 + 3 + 1 + 3 + 1 = 12$ | $0 + 2 + 0 + 2 + 0 = 4$ |                    |           |             |
|               | $3 + 2 + 2 + 1 + 1 + 2$ | $4+4+2+4+3$         | $2+1+1+0+0+1=5$              | $1 + 1 + 3 + 1 + 2 = 8$ |                    |           |             |
| 8             | $3 + 2 + 2 + 1 + 1 + 2$ | $4+4+2+4+3$         | $2+1+1+0+0+1=5$              | $1 + 1 + 3 + 1 + 2 = 8$ |                    |           |             |
| 9             | $4 + 2 + 2 + 1 + 1 + 2$ | $4+4+2+4+3$         | $3+1+1+0+0+1=6$              | $1 + 1 + 3 + 1 + 2 = 8$ |                    |           |             |
| 10            | $4 + 2 + 1 + 1 + 1 + 2$ | $4+5+2+4+3$         | $3+1+0+0+0+1=5$              | $1 + 0 + 3 + 1 + 2 = 7$ |                    |           |             |
| 11            | $5+4+1+4+1+1$           | $4 + 2 + 5 + 4 + 4$ | $4 + 3 + 0 + 3 + 0 + 0 = 10$ | $1+3+0+1+1=6$           |                    |           |             |
| 12            | $1 + 4 + 1 + 3 + 4 + 3$ | $5+3+4+3+5$         | $0 + 3 + 0 + 2 + 3 + 2 = 10$ | $0 + 2 + 1 + 2 + 0 = 5$ |                    |           |             |
| 13            | $2+4+5+2+4+3$           | $5+3+4+2+2$         | $1+3+4+1+3+2=14$             | $0 + 2 + 1 + 3 + 3 = 9$ |                    |           |             |
| 14            | $2+3+3+2+2+3$           | $3 + 3 + 3 + 5 + 2$ | $1+2+2+1+1+2=9$              | $2 + 2 + 2 + 0 + 3 = 9$ |                    |           |             |

**Tabela 2 – Cálculo Geral do** *[SUS](#page-6-3)*

**Fonte: Autoria própria (2023).**

Além das pontuações do *[SUS](#page-6-3)*, ambos os questionários também forneceram informações extras importantes. Os usuários identificaram alguns problemas específicos no sistema, como dificuldades na navegação e na localização de algumas funcionalidades. Além disso, foram oferecidas sugestões de melhorias e simplificação da interface.

Esses dados detalhados juntamente com opiniões dos usuários foram importantes para a compreensão de aspectos específicos que influenciam a experiência do usuário. Com base nos resultados desse estudo, o nível de usabilidade do [SGTCC](#page-6-0) no total é de 37,14 (trinta e sete vírgula quatorze). Recomenda-se a implementação das melhorias sugeridas, intencionando aprimorar a usabilidade e a satisfação dos usuários com relação ao sistema.

#### <span id="page-24-1"></span>**5.1 Questões** *[SUS](#page-6-3)*

A seguir, apresentam-se os dados coletados por meio dos questionários respondidos tanto pelos alunos quanto pelos professores, os quais foram importantes para a obtenção do *Score [SUS](#page-6-3)*.

#### <span id="page-24-2"></span>5.1.1 Resultado do Formulário de Alunos

A Tabela [3](#page-24-0) detalha o cálculo (disponível na Seção [4.3](#page-21-1) e apresentado de forma geral no Capítulo [5\)](#page-23-1) realizado para a obtenção do *Score [SUS](#page-6-3)* dos alunos, levando em consideração respostas do questionário. Ao total, 6 (seis) alunos responderam ao questionário de forma voluntária.

<span id="page-24-0"></span>

|                | RQ1+RQ3RQ11               | RQ2+RQ4RQ10   |                                                           |               | $(SI + SP) * 2.5$ |           |             |
|----------------|---------------------------|---------------|-----------------------------------------------------------|---------------|-------------------|-----------|-------------|
| Participantes  | Pontuação Impar           | Pontuacão Par | Subtracão Impar                                           | Subtracão Par | Cálculo           | Score SUS | Score SUS/n |
|                | $4+3+1+1+1+4$ $4+4+4+4+4$ |               | $3+2+0+0+0+3=8$   1 + 1 + 1 + 1 + 1 = 5   (51 + 33) * 2.5 |               |                   | 210       | 35          |
| $\overline{2}$ | $4+3+1+1+1+4$             | $4+4+4+4+4$   | $3+2+0+0+0+3=8$   1 + 1 + 1 + 1 + 1 = 5                   |               |                   |           |             |
| 3              | $4+2+1+3+1+3$ $4+4+3+4+4$ |               | $3+1+0+2+0+2=8$   $1+1+2+1+1=6$                           |               |                   |           |             |
| 4              | $3+2+1+2+1+2$ $4+5+3+4+4$ |               | $2+1+0+1+0+1=5$   $1+0+2+1+1=5$                           |               |                   |           |             |
|                | $3+4+3+2+2+2$ $3+3+5+3+3$ |               | $2+3+2+1+1+1=10$ $2+2+0+2+2=8$                            |               |                   |           |             |
|                |                           |               | $2+4+4+2+4+2$ $5+3+5+3+5$ $1+3+3+1+3+1=12$ $0+2+0+2+0=4$  |               |                   |           |             |

**Tabela 3 – Cálculo do** *[SUS](#page-6-3)* **- Alunos**

#### **Fonte: Autoria própria (2023).**

O *Score [SUS](#page-6-3)* obtido através das respostas dos alunos foi de 35 (trinta e cinco), o que é considerado baixo com relação ao nível médio de 68 (sessenta e oito) pontos. Esses resultados indicam que, de acordo com esse grupo específico de usuários, o sistema apresenta algumas lacunas em termos de usabilidade que requerem ajustes e melhorias.

#### <span id="page-25-1"></span>5.1.2 Resultado do Formulário de Professores

Assim como a Tabela [3](#page-24-0) da Subseção [5.1.1](#page-24-2) apresentou o cálculo do *Score [SUS](#page-6-3)* dos alunos, a Tabela [4](#page-25-0) abaixo mostra detalhadamente o cálculo separado para os professores. Um total de 8 (oito) participantes deixaram suas respostas no questionário destinado ao grupo.

Com base nas respostas dos professores, foi obtido um *Score [SUS](#page-6-3)* de 38,75 (trinta e oito vírgula setenta e cinco), indicando um nível considerado baixo em comparação à média geral de 68 (sessenta e oito) pontos. Isso significa que, segundo esse grupo de usuários, o sistema apresenta oportunidades de melhoria significativas em termos de usabilidade. Esses resultados evidenciam a necessidade de realizar ajustes no sistema, com o objetivo de proporcionar uma experiência mais satisfatória e eficiente para os usuários.

<span id="page-25-0"></span>

|               | RQ1+RQ3RQ11             | RQ2+RQ4RQ10         |                                  | $-5$                    | $(SI + SP) * 2.5$ |           |             |
|---------------|-------------------------|---------------------|----------------------------------|-------------------------|-------------------|-----------|-------------|
| Participantes | Pontuação Impar         | Pontuacão Par       | Subtração Impar                  | Subtração Par           | Cálculo           | Score SUS | Score SUS/n |
|               | $3 + 2 + 2 + 1 + 1 + 2$ | $4+4+2+4+3$         | $2+1+1+0+0+1=5$                  | $1 + 1 + 3 + 1 + 2 = 8$ | $(64 + 60)$ * 2.5 | 310       | 38.75       |
| 2             | $3 + 2 + 2 + 1 + 1 + 2$ | $4+4+2+4+3$         | $2+1+1+0+0+1=5$                  | $1+1+3+1+2=8$           |                   |           |             |
|               | $4 + 2 + 2 + 1 + 1 + 2$ | $4+4+2+4+3$         | $3+1+1+0+0+1=6$                  | $1+1+3+1+2=8$           |                   |           |             |
| 4             | $4 + 2 + 1 + 1 + 1 + 2$ | $4+5+2+4+3$         | $3+1+0+0+0+1=5$                  | $1 + 0 + 3 + 1 + 2 = 7$ |                   |           |             |
| 5.            | $5+4+1+4+1+1$           | $4 + 2 + 5 + 4 + 4$ | $4+3+0+3+0+0=10$   $1+3+0+1+1=6$ |                         |                   |           |             |
| 6             | $1+4+1+3+4+3$           | $5 + 3 + 4 + 3 + 5$ | $0+3+0+2+3+2=10$ $0+2+1+2+0=5$   |                         |                   |           |             |
|               | $2+4+5+2+4+3$           | $5 + 3 + 4 + 2 + 2$ | $1+3+4+1+3+2=14$ $0+2+1+3+3=9$   |                         |                   |           |             |
|               | $2+3+3+2+2+3$           | $3 + 3 + 3 + 5 + 2$ | $1+2+2+1+1+2=9$ $2+2+2+0+3=9$    |                         |                   |           |             |

**Tabela 4 – Cálculo do** *[SUS](#page-6-3)* **- Professores**

**Fonte: Autoria própria (2023).**

#### <span id="page-25-2"></span>**5.2 Demais Questões**

Além das questões de escalas, ambos os questionários também incluíram questões abertas, que desempenharam um papel importante na coleta de sugestões, elogios e opiniões pessoais dos participantes com relação ao sistema.

#### <span id="page-25-3"></span>5.2.1 Resultado do Formulário de Alunos

Com base nas respostas abertas do formulário de alunos foi possível obter informações de pontos que necessitam de melhorias no sistema. Um desses pontos se encontra na visualização de informações, quando os usuários enviam trabalhos e a tela é pequena, por exemplo, os dados ficam escondidos. Nesse caso, é importante ajustar a exibição para garantir que todas as informações sejam acessíveis independentemente do tamanho da tela utilizada.

Outro ponto citado foram os *links*. Alguns deles não estão funcionando corretamente dentro do sistema, impedindo o redirecionamento para as páginas corretas.

Foi observado também que ao clicar no botão de voltar em determinada página, ocorre um redirecionamento para uma página de *login* de professor, mesmo que não tenha permissão para acessá-la. Esse é um dos pontos que podem ser ajustados no [SGTCC](#page-6-0) para que os usuários sejam direcionados corretamente ao realizar qualquer ação. Por outro lado, o formulário também recebeu sugestões, como por exemplo, na facilidade de uso.

<span id="page-26-0"></span>A Figura [4](#page-26-0) apresenta o resultado de duas questões que detalham os processos realizados pelos alunos no [SGTCC.](#page-6-0)

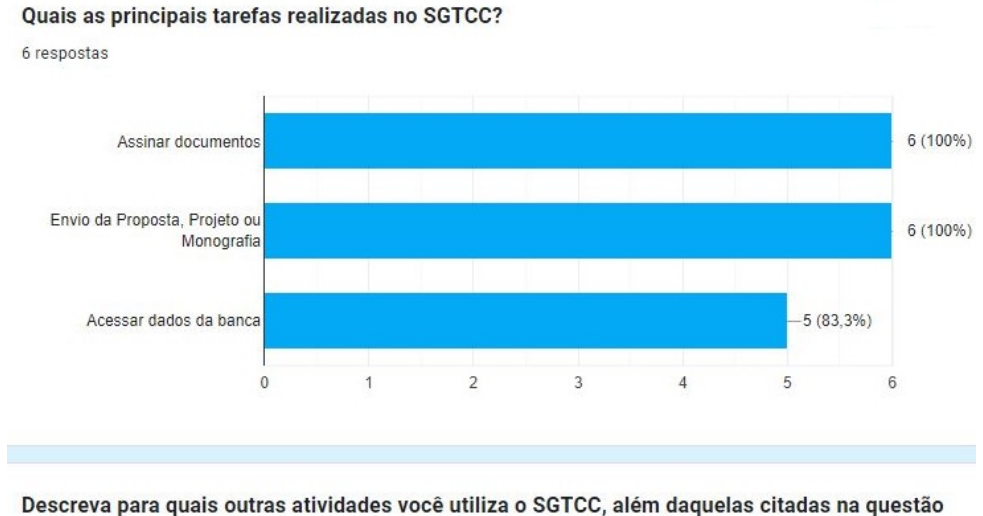

#### **Figura 4 – Processos realizados pelos alunos no Sistema SGTCC**

anterior.

4 respostas

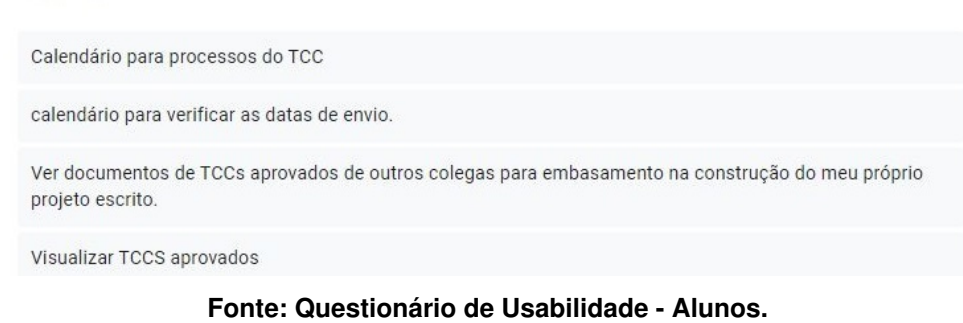

#### <span id="page-26-1"></span>5.2.2 Resultado do Formulário de Professores

Segundo os professores, os pontos que precisam de melhorias estão basicamente relacionados à visualização de informações em tela ou a dificuldade de acessá-las. No *dashboard*, por exemplo, não é possível acessar os documentos do [TCC](#page-6-2) devido à um problema com o ícone da lupa, que impede o clique.

Alguns elementos da interface apresentam problemas de usabilidade. Por exemplo, um "..." na tabela que não parece ser um botão, bem como dados do sistema desatualizados, incluindo informações de alunos que desistiram do [TCC](#page-6-2) ou finalizaram a matrícula na universidade. Além disso, na tela de histórico de orientações, existem "bolinhas" que não são intuitivas e têm cores diferentes das do gráfico e da tela inicial. A contagem total de reuniões também difere entre a tela inicial e a tela de reuniões.

Outro ponto citado foi sobre o menu lateral apresentando funções e telas duplicadas, o que pode causar confusão sobre a execução correta das funções. Além disso, existem informações relacionadas espalhadas em diferentes telas, tornando a navegação e a interação do usuário mais complicada. Também, algumas funcionalidades do sistema não estão adaptadas para dispositivos móveis, exigindo o uso da barra de rolagem para visualização completa.

Atualmente, existem *links* separados para Bancas de Defesa na seção "Orientador" e na seção "Coorientador". No entanto, quando um professor é convidado para uma banca, mesmo que não seja orientador ou coorientador, a lista de bancas aparece na seção "Orientador". Sugere-se apenas um *link* no menu lateral para Bancas de Defesa, exibindo na tabela de bancas o papel do professor, sendo ele convidado, orientador ou coorientador.

Algumas seções precisam ser ajustadas. Dentre as sugestões, uma delas seria mover as subseções "Atividades de [TCC 1"](#page-6-1) e "Atividades de [TCC 2"](#page-6-7) para uma seção diferente no painel lateral, fora da seção "Orientador". Essas subseções podem conter informações mais gerais, como o calendário, e não estão diretamente relacionadas ao papel de orientador.

Os ajustes de *breadcrumbs* também foram citados como resposta no questionário, como solicitação de revisão da estrutura dos mesmos para evitar repetições e facilitar a navegação. Por exemplo, no caso dos dois *links* de "Bancas de Defesa", cada um deve ter um *breadcrumb* único para identificá-los corretamente.

Assim como no formulário dos alunos, os professores também incluíram sugestões como respostas. Uma dessas sugestões é a inclusão de um *slider* de 0 (zero) à 100 (cem) para permitir a seleção da nota durante a avaliação, proporcionando uma forma mais intuitiva e interativa de escolher a pontuação desejada. Outra sugestão foi para a tela inicial do sistema: informar o que está em aberto para o usuário, por exemplo bancas que irá participar, documentos pendentes de assinatura, prazos para anexar documentos, etc.

Na seção de documentos ou bancas, foi solicitada a substituição do ícone de lupa, por um ícone de olho. A lupa é tradicionalmente usada para busca, enquanto o ícone de olho representa a intenção de visualizar os detalhes do dado apresentado. Na lista de bancas de defesa, a inclusão de uma legenda para os símbolos de *status* representados por círculos amarelos e brancos também foi solicitada. Isso ajudará os usuários a entenderem o significado dos símbolos e identificar rapidamente o *status* de cada item. Na seção de Orientações de [TCC,](#page-6-2) o ajuste da posição do símbolo de *status* deve ser ajustada para que esteja em uma coluna consistente em termos de *layout*. Essa coluna deve estar na primeira posição ou na penúltima, enquanto a última coluna pode ser reservada para o ícone de olho que permite visualizar os detalhes.

Alguns elogios também foram levantados, como a afirmação de que o sistema atende a gestão de [TCCs](#page-6-2) do curso, mesmo que sejam informadas questões/pontos "ruins". O objetivo é entender quais são os pontos de melhoria, para que as tarefas de cada um dos diferentes níveis de usuário possam ser executadas de forma rápida e clara.

A Figura [5](#page-28-0) apresenta os processos realizados pelos professores no [SGTCC.](#page-6-0)

<span id="page-28-0"></span>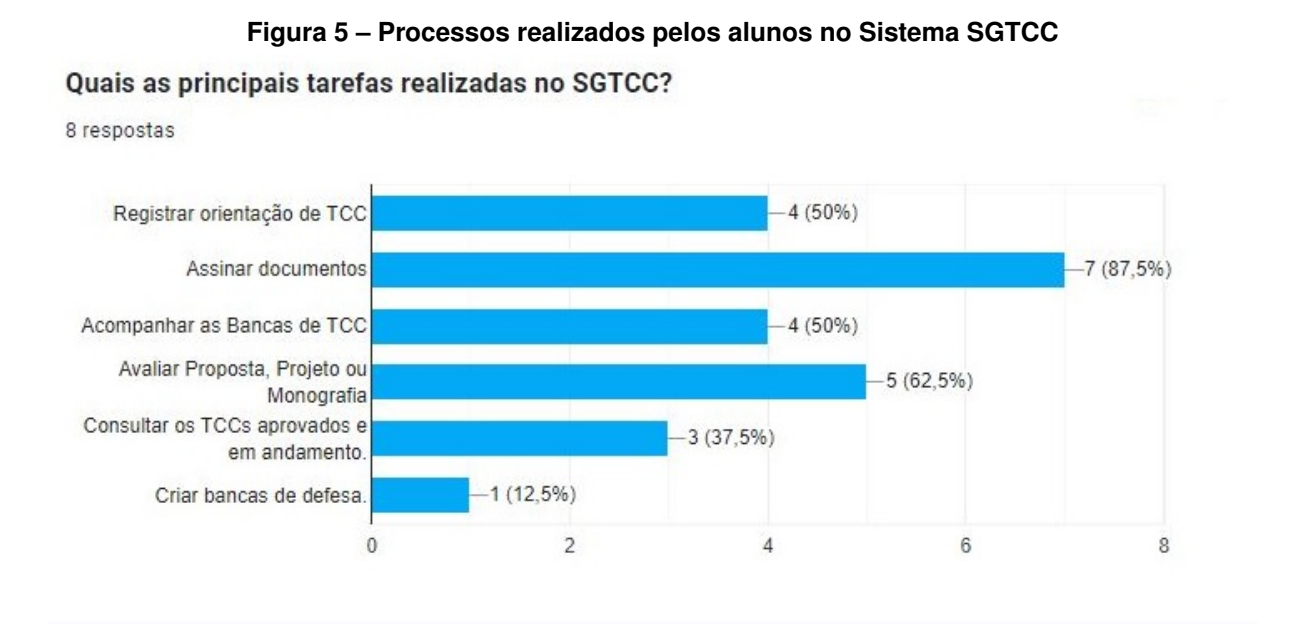

## Descreva para quais outras atividades você utiliza o SGTCC, além daquelas citadas na questão anterior.

2 respostas

#### Registrar reuniões

Disponibilizar modelos de documentos e datas importantes de TCC 1.

**Fonte: Questionário de Usabilidade - Professores.**

## <span id="page-29-0"></span>**6 CONCLUSÃO**

Durante a realização deste trabalho foi possível identificar a necessidade de ajustes na interface do sistema, conforme evidenciado pelo baixo *Score [SUS](#page-6-3)* obtido a partir das respostas de ambos os grupos de usuários. Esse resultado reforça a importância de abordar a usabilidade do [SGTCC](#page-6-0) como um aspecto importante a ser considerado na busca pela melhoria da experiência do usuário.

Através da aplicação dos princípios de *[UX](#page-6-6) Design*, incluindo a realização de pesquisas e testes de usabilidade, torna-se possível identificar as lacunas existentes na interface e implementar soluções que auxiliem em uma interação mais intuitiva e eficiente com o sistema. Essas melhorias terão um impacto direto na satisfação e produtividade dos usuários, resultando em benefícios significativos para o curso de [SI](#page-6-4) da [UTFPR,](#page-6-5) Câmpus Guarapuava.

É importante ressaltar que o aprimoramento da interface do [SGTCC](#page-6-0) por meio da aplicação de princípios de *[UX](#page-6-6)* é um processo contínuo. Portanto, conclui-se que a adoção de uma abordagem orientada pela *[UX](#page-6-6)* no aprimoramento da interface do [SGTCC](#page-6-0) é uma estratégia eficaz para promover uma experiência de uso mais satisfatória, atendendo às necessidades dos usuários e contribuindo para o sucesso do sistema como um todo.

## **REFERÊNCIAS**

<span id="page-30-15"></span><span id="page-30-0"></span>BIZARRIAS, F. S.; SILVA, L. F. da; PENHA, R. **Preparação de dados e boas práticas em pesquisas quantitativas**. [*S.l.*], 2023. v. 14, n. 1, 1–10 p.

<span id="page-30-14"></span>DOURADO, S.; RIBEIRO, E. **Metodologia qualitativa e quantitativa**. [*S.l.*], 2023. 12 p.

<span id="page-30-17"></span>FALCÃO, T. Z. A. e C. **Advances in Usability, User Experience and Assistive Technology**. [*S.l.*], 2018. 252 p.

<span id="page-30-1"></span>FERREIRA, M. **O que é TCC? Tudo sobre o Trabalho de Conclusão de Curso**. [*S.l.*], 2023. Acesso em: 10 de maio de 2023.

<span id="page-30-5"></span>FERREIRA Érico D. **Desenvolvimento de um sistema para o gerenciamento do processo de Trabalho de Conclusão de Curso do curso de Tecnologia em Sistemas para Internet da UTFPR Câmpus Guarapuava**. [*S.l.*], 2015.

<span id="page-30-10"></span>GRANT, W. **UX Design: Guia Definitivo com as Melhores Práticas de UX**. [*S.l.*], 2019. 208 p.

<span id="page-30-3"></span>LEGEMANN, T. D. **Adoção do sistema eletrônico de informações em universidades: uma análise a partir da teoria da estruturação**. [*S.l.*], 2019.

<span id="page-30-2"></span>LOURENÇO, M. Z. Z. N. **OTIMIZAÇÃO DE RECURSOS DE GERENCIAMENTO DE PROJETOS NAS ORGANIZAÇÕES**. [*S.l.*], 2021.

<span id="page-30-8"></span>MARQUES, R. **UX e UI: como elaborar uma estratégia eficaz?** [*S.l.*], 2022. Acesso em: 16 de maio de 2023.

<span id="page-30-16"></span>PEREIRA, M. **Método kanban: o que é, como funciona e modelos de quadros**. [*S.l.*], 2023. Acesso em: 10 de maio de 2023.

<span id="page-30-7"></span>RAY, J. **Papel da Interação Humano Computador**. [*S.l.*], 2022. 270 p.

<span id="page-30-11"></span>ROSA, J. G. S. **Teste De Usabilidade: Aprimorando A Experiência Do Usuário E A Interação Humano-computador**. [*S.l.*], 2019. 144 p.

<span id="page-30-4"></span>SENGER, I.; BRITO, M. J. D. **Gestão de sistema de informação acadêmica: um estudo descritivo da satisfação dos usuários**. [*S.l.*], 2022. 12–40 p.

<span id="page-30-13"></span>SILVA, J. de Abreu e. **Combining Open-Ended and Close-Ended Questions in Surveys: Advantages and Applications**. [*S.l.*], 2022.

<span id="page-30-6"></span>SILVA, R. G. A. **Aperfeiçoamento do sistema de Gestão de Processos de Trabalho de Conclusão de Curso de Tecnologia em Sistemas para Internet da UTFPR Câmpus Guarapuava**. [*S.l.*], 2019.

<span id="page-30-9"></span>SOBRAL, W. S. **Design de interfaces: Introdução**. [*S.l.*], 2019. 152 p.

<span id="page-30-18"></span>TEIXEIRA, F. **O que é o SUS (System Usability Scale) e como usá-lo em seu site**. [*S.l.*], 2015. Acesso em: 08 de junho de 2023.

<span id="page-30-12"></span>UEHARA, B. C. A. **Melhorando a experiência do usuário com testes de usabilidade: compreensão, aplicação e análise**. [*S.l.*], 2022.

<span id="page-31-0"></span>**APÊNDICE A – Casos de Uso do Sistema**

Essa seção apresenta um apêndice que detalha as áreas do sistema mencionadas (Capítulo [2\)](#page-11-0). Inicialmente, os casos de uso foram desenvolvidos para evidenciar as responsabilidades de cada usuário no sistema. Essa abordagem tem o intuito de fornecer uma base para futuros alunos que venham a trabalhar com o projeto [SGTCC.](#page-6-0)

De forma geral, os casos de uso desempenham um papel importante na comunicação entre as partes interessadas, como por exemplo desenvolvedores e designers de interface. Ao fornecer uma representação clara e objetiva das interações do usuário com o sistema, os casos de uso ajudam a alinhar as expectativas e garantir que todos os envolvidos tenham uma compreensão geral dos requisitos do projeto.

O caso de uso detalhado na Figura [6](#page-33-0) da Seção [A.1](#page-33-1) apresenta as ações do usuário na área pública no sistema.

O caso de uso que apresenta a interação do Membro Externo com o sistema está descrito na Figura [7](#page-34-0) da Seção [A.2.](#page-34-1)

Os casos de uso detalhados na Figura [8](#page-35-0) e Figura [9](#page-36-0) da Seção [A.3](#page-35-0) apresentam as ações que o acadêmico pode realizar no sistema.

Os casos de uso que apresentam a interação do Professor Orientador com o sistema estão descritos na Figura [10](#page-37-0) e Figura [11](#page-38-0) da Seção [A.4.](#page-37-0)

Os casos de uso que apresentam a interação do professor de [TCC 1](#page-6-1) com o sistema estão descritos na Figura [12,](#page-39-0) Figura [13](#page-40-0) e Figura [14](#page-41-0) da Seção [A.5.](#page-40-0)

Os casos de uso que apresentam as ações do Professor Responsável pelo [TCC](#page-6-2) estão detalhados na Figura [15,](#page-42-0) Figura [16,](#page-43-0) Figura [17,](#page-44-0) Figura [18,](#page-45-0) Figura [19,](#page-46-0) e Figura [20](#page-47-0) da Seção [A.6.](#page-46-0) O Professor Responsável também pode ser Professor Orientador, conforme casos de uso da Figura [10](#page-37-0) e Figura [11](#page-38-0) da Seção [A.4,](#page-37-0) bem como professor de [TCC 1,](#page-6-1) descrita visualmente na Seção [A.5,](#page-40-0) na Figura [12,](#page-39-0) Figura [13](#page-40-0) e Figura [14.](#page-41-0)

## <span id="page-33-1"></span><span id="page-33-0"></span>**A.1 Área Pública do Sistema**

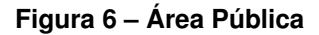

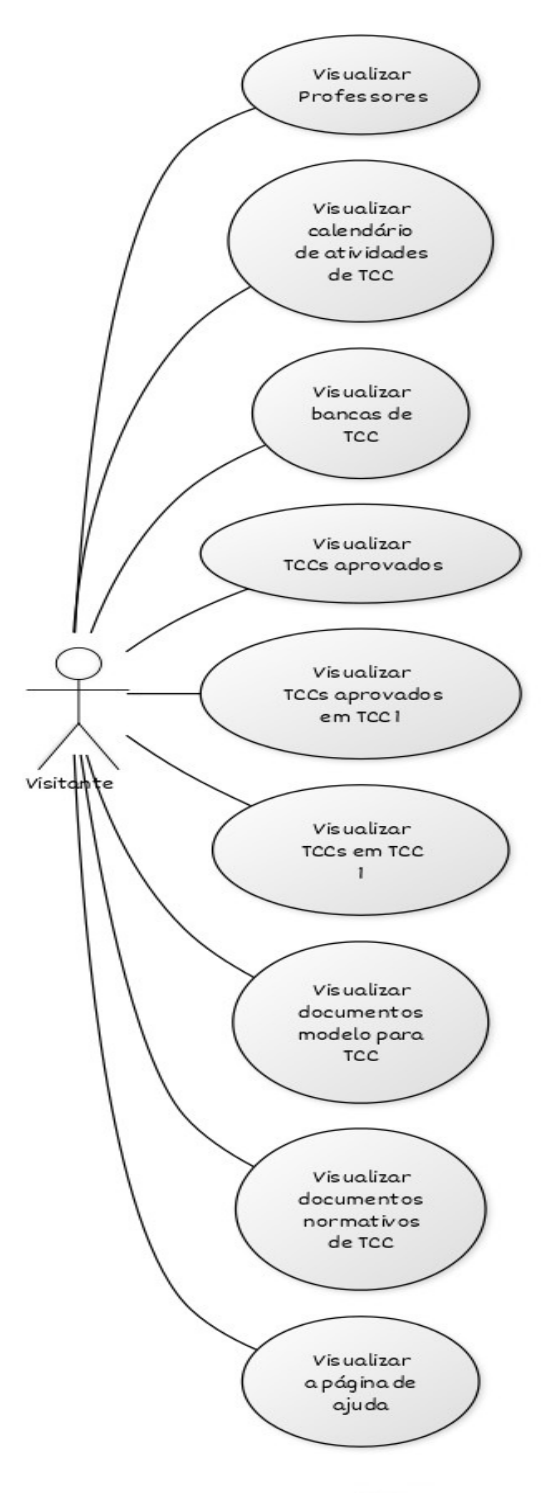

**Fonte: Autoria própria (2023).**

## <span id="page-34-1"></span><span id="page-34-0"></span>**A.2 Área do Membro Externo no Sistema**

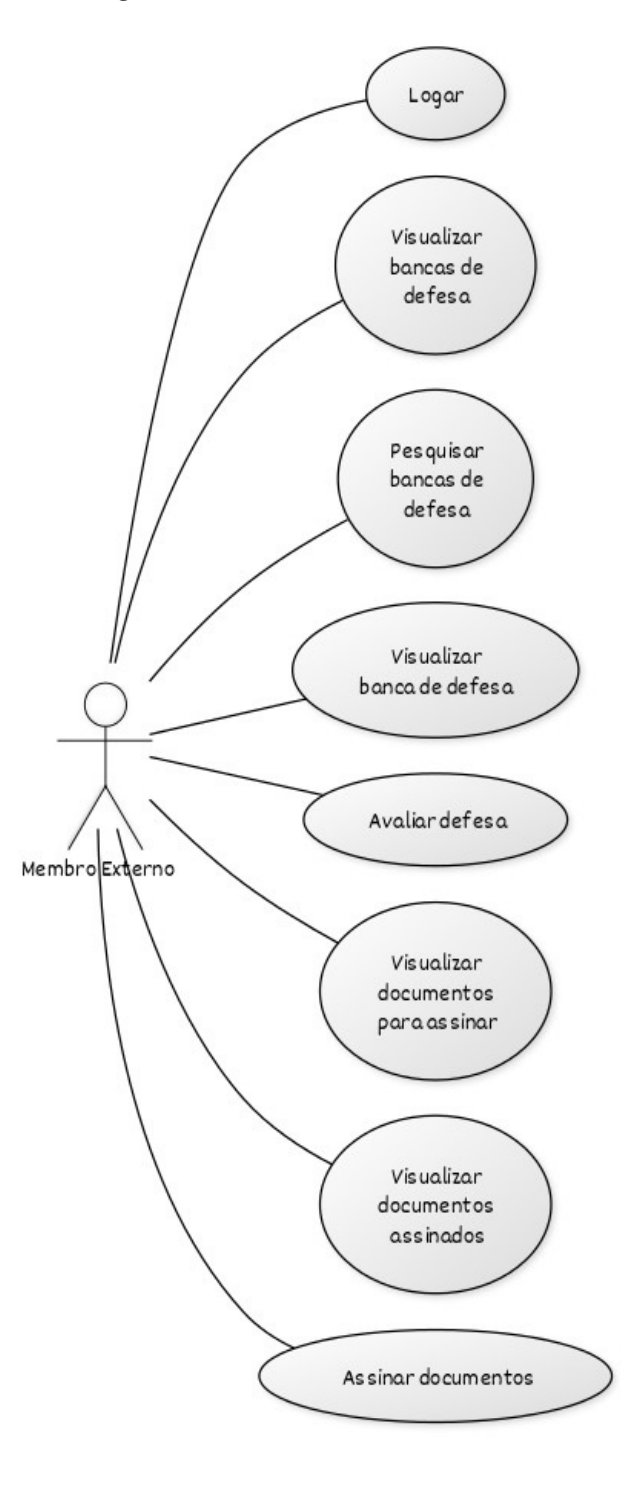

**Figura 7 – Área do Membro Externo**

**Fonte: Autoria própria (2023).**

## <span id="page-35-1"></span><span id="page-35-0"></span>**A.3 Área Acadêmica no Sistema**

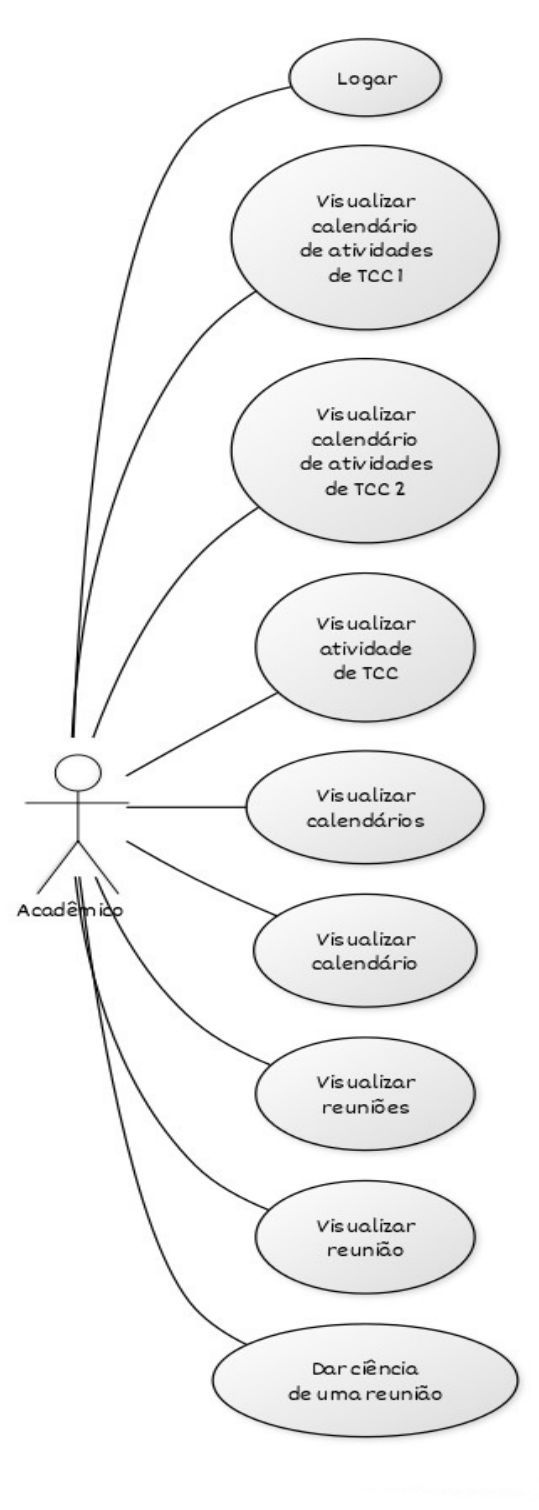

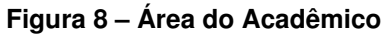

**Fonte: Autoria própria (2023).**

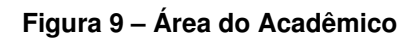

<span id="page-36-0"></span>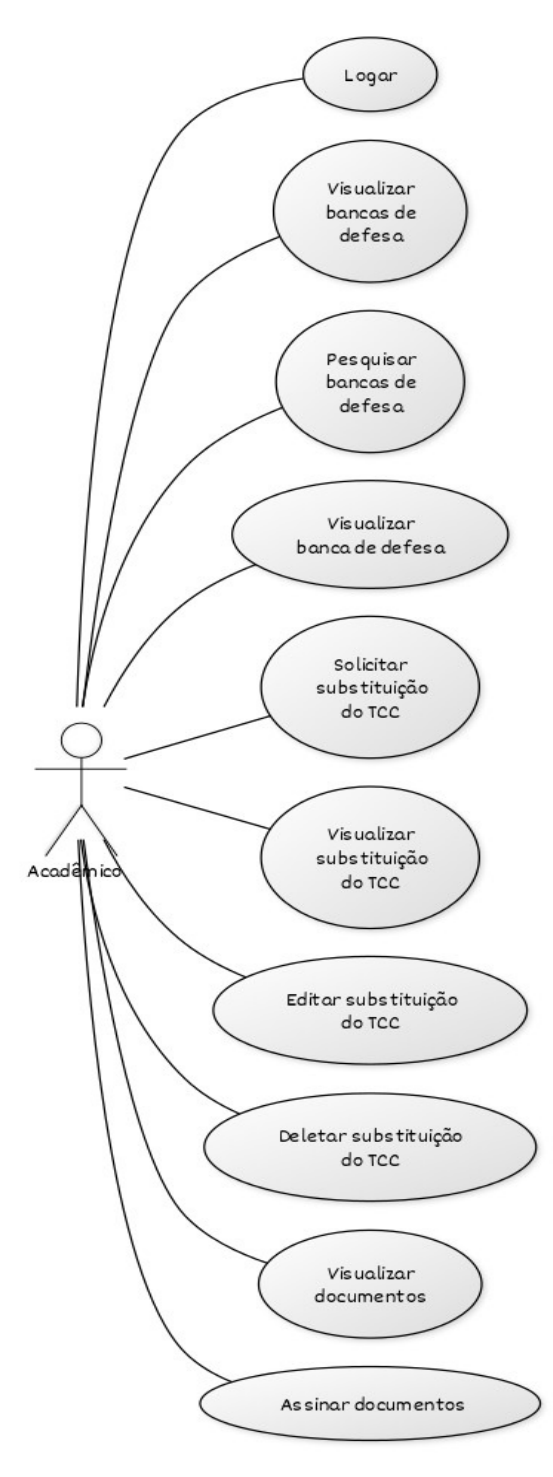

**Fonte: Autoria própria (2023).**

## <span id="page-37-1"></span><span id="page-37-0"></span>**A.4 Área do Orientador no Sistema**

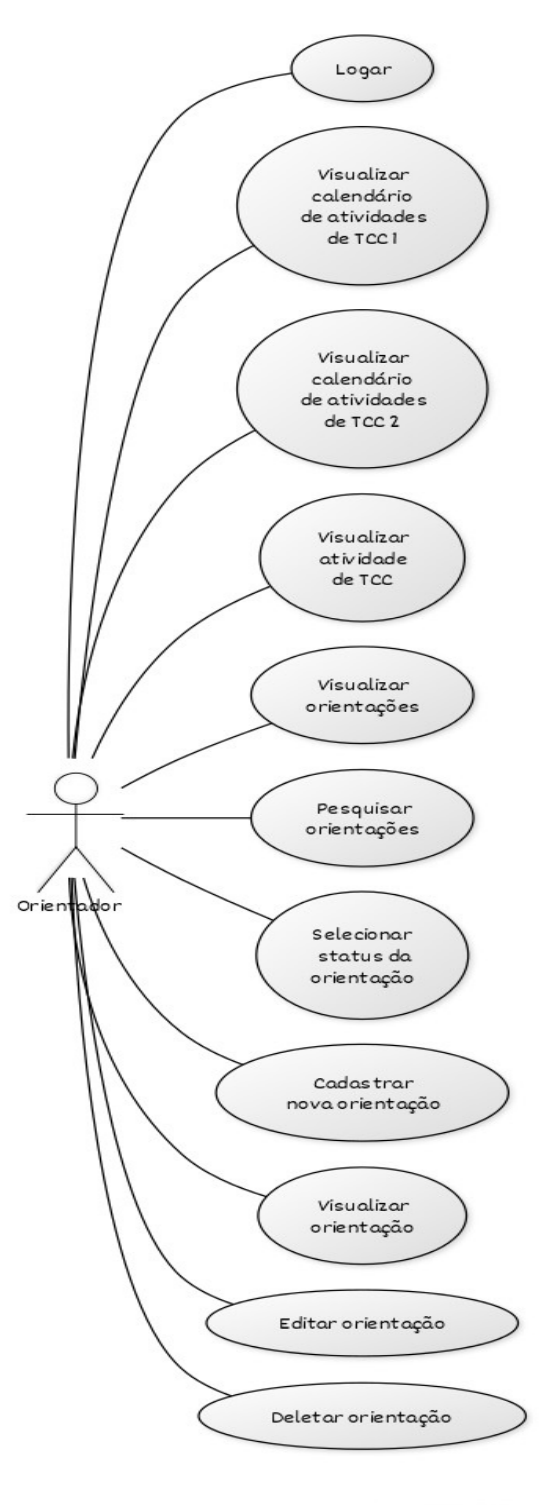

**Figura 10 – Área do Orientador**

**Fonte: Autoria própria (2023).**

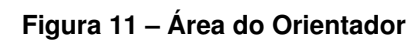

<span id="page-38-0"></span>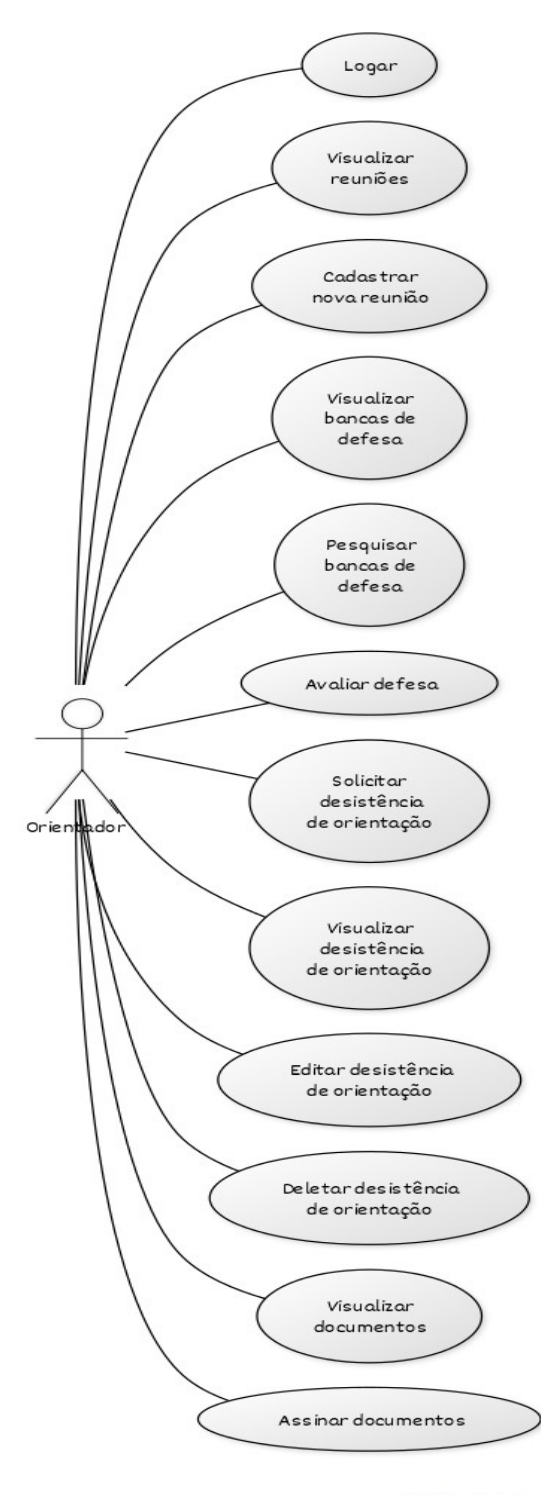

**Fonte: Autoria própria (2023).**

#### <span id="page-39-1"></span><span id="page-39-0"></span>**A.5 Área do Professor de [TCC 1](#page-6-1) no Sistema**

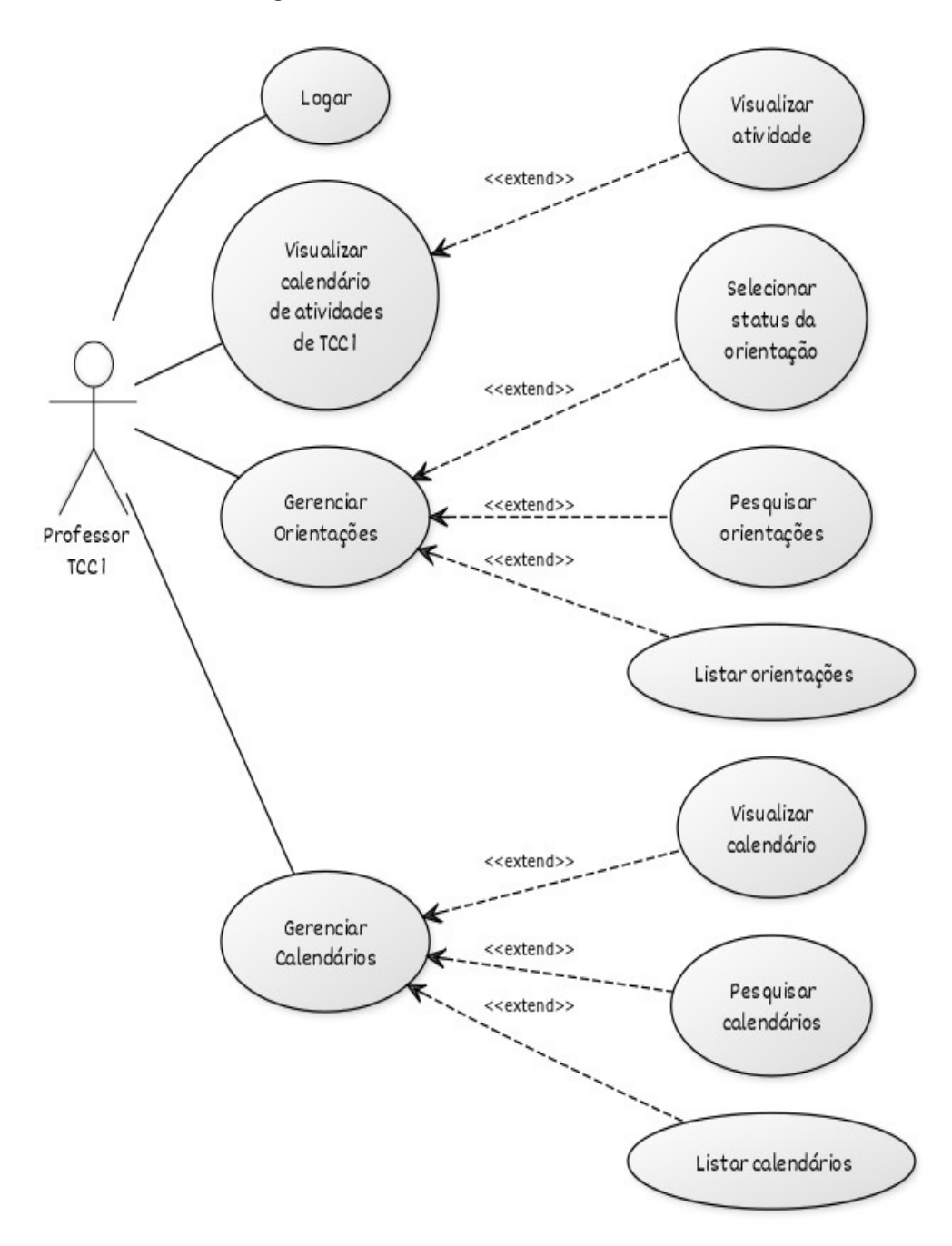

**Figura 12 – Área do Professor de [TCC 1](#page-6-1)**

**Fonte: Autoria própria (2023).**

<span id="page-40-0"></span>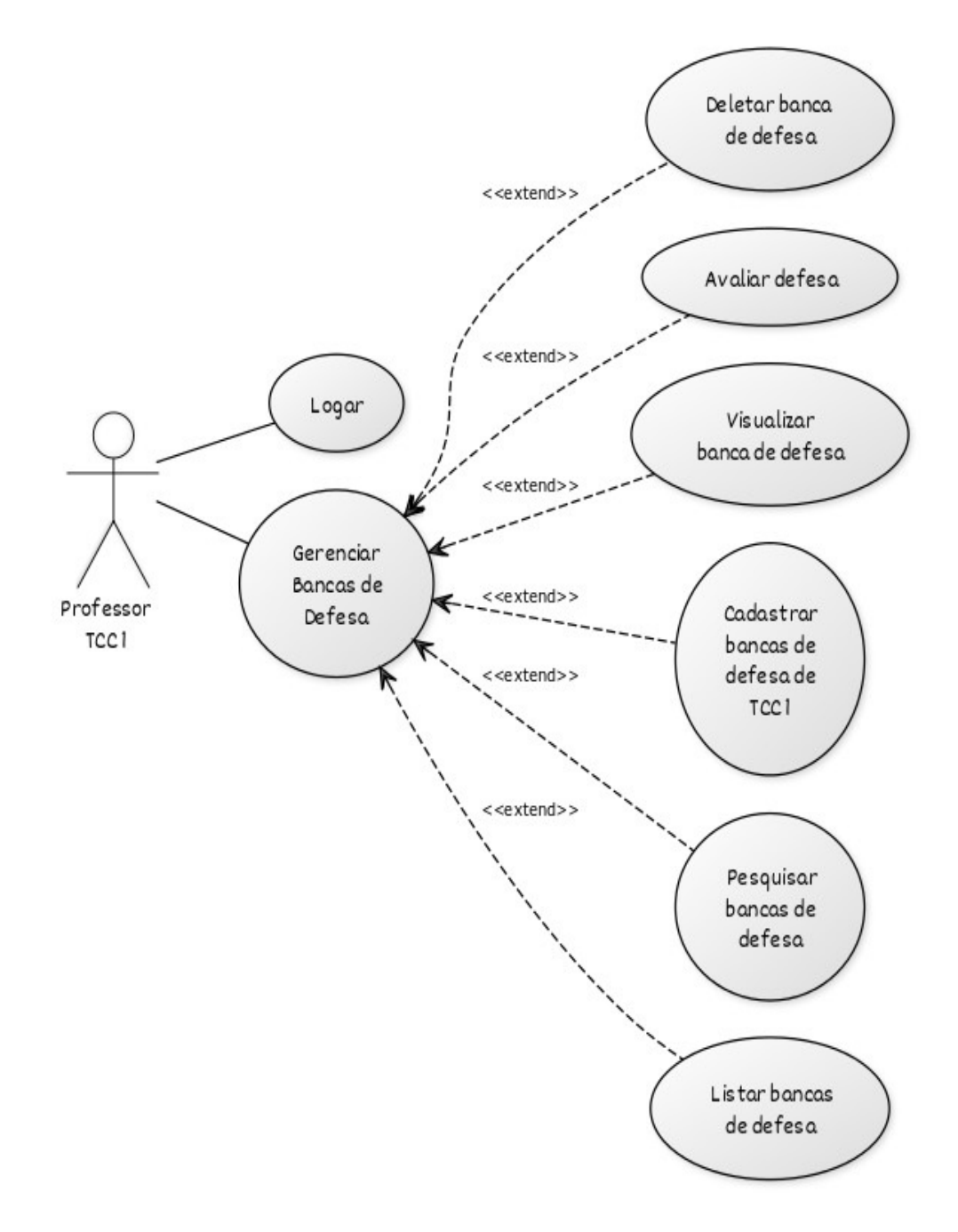

**Fonte: Autoria própria (2023).**

<span id="page-41-0"></span>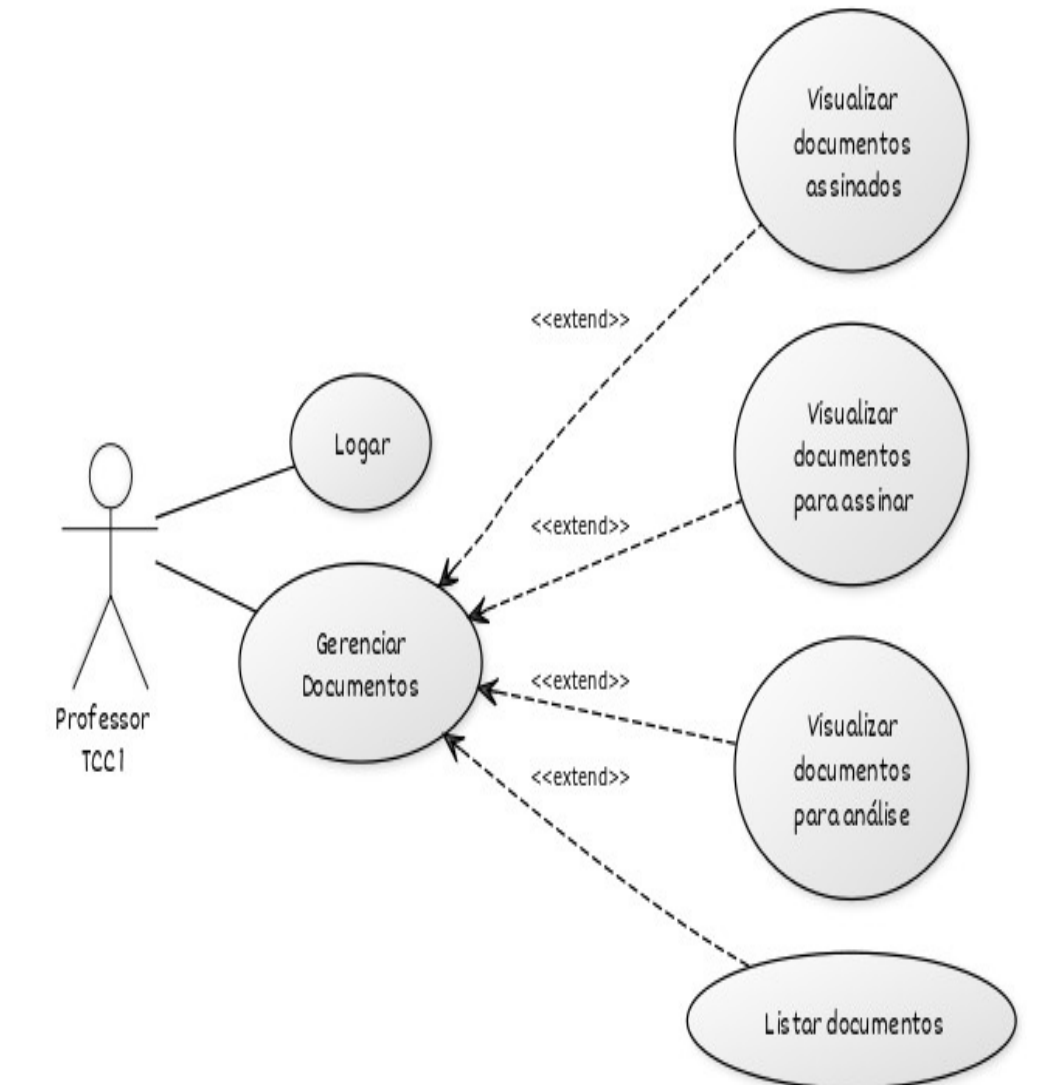

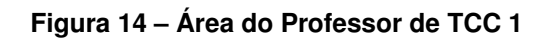

**Fonte: Autoria própria (2023).**

## <span id="page-42-1"></span>**A.6 Área do Responsável pelo [TCC](#page-6-2) no Sistema**

<span id="page-42-0"></span>A área do Professor Responsável apresenta muitas funcionalidades, na qual apresentam-se visualmente separadas a seguir.

**Figura 15 – Área do Responsável pelo [TCC](#page-6-2)**

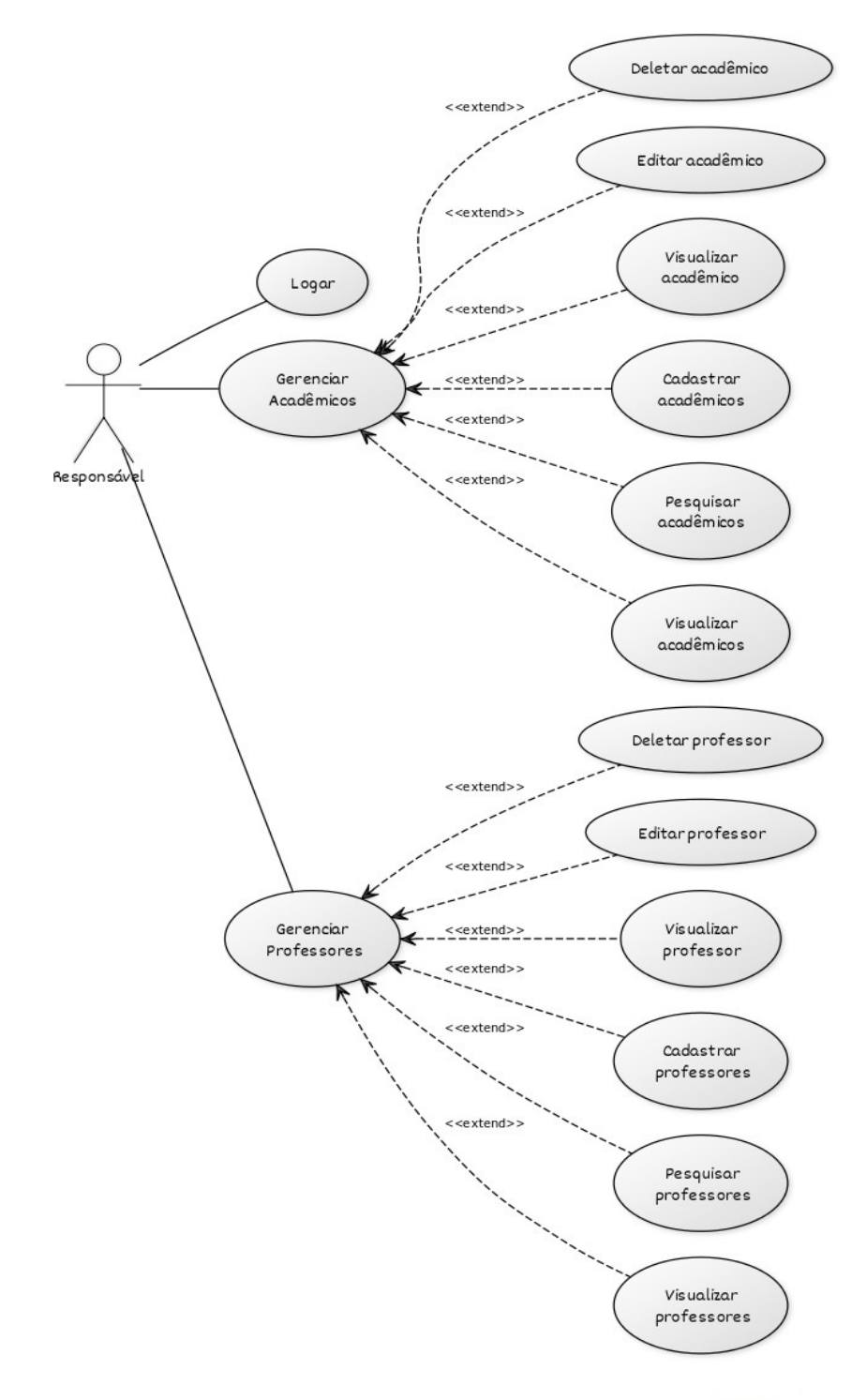

**Fonte: Autoria própria (2023).**

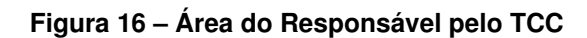

<span id="page-43-0"></span>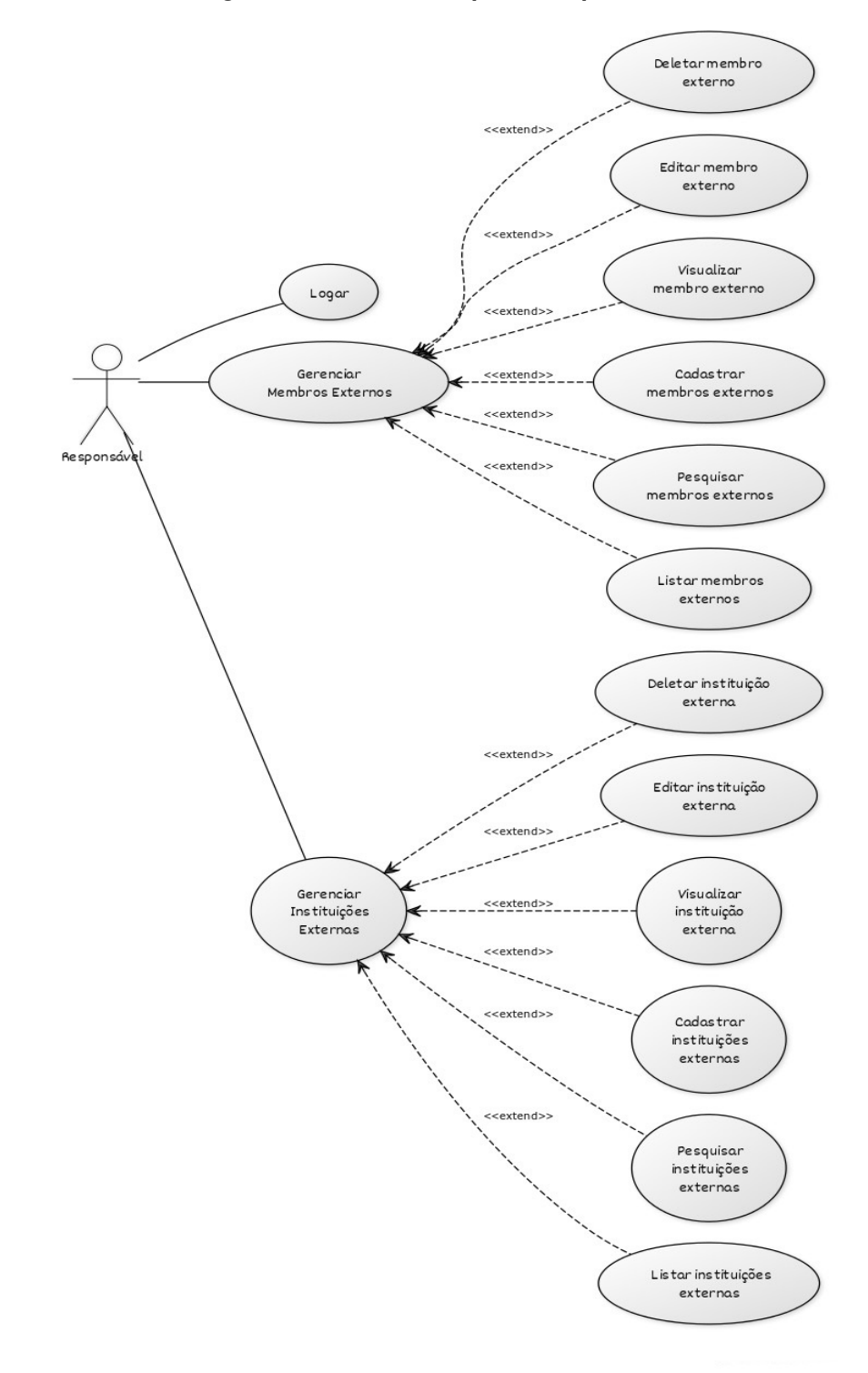

**Fonte: Autoria própria (2023).**

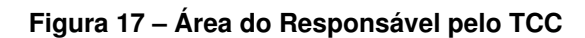

<span id="page-44-0"></span>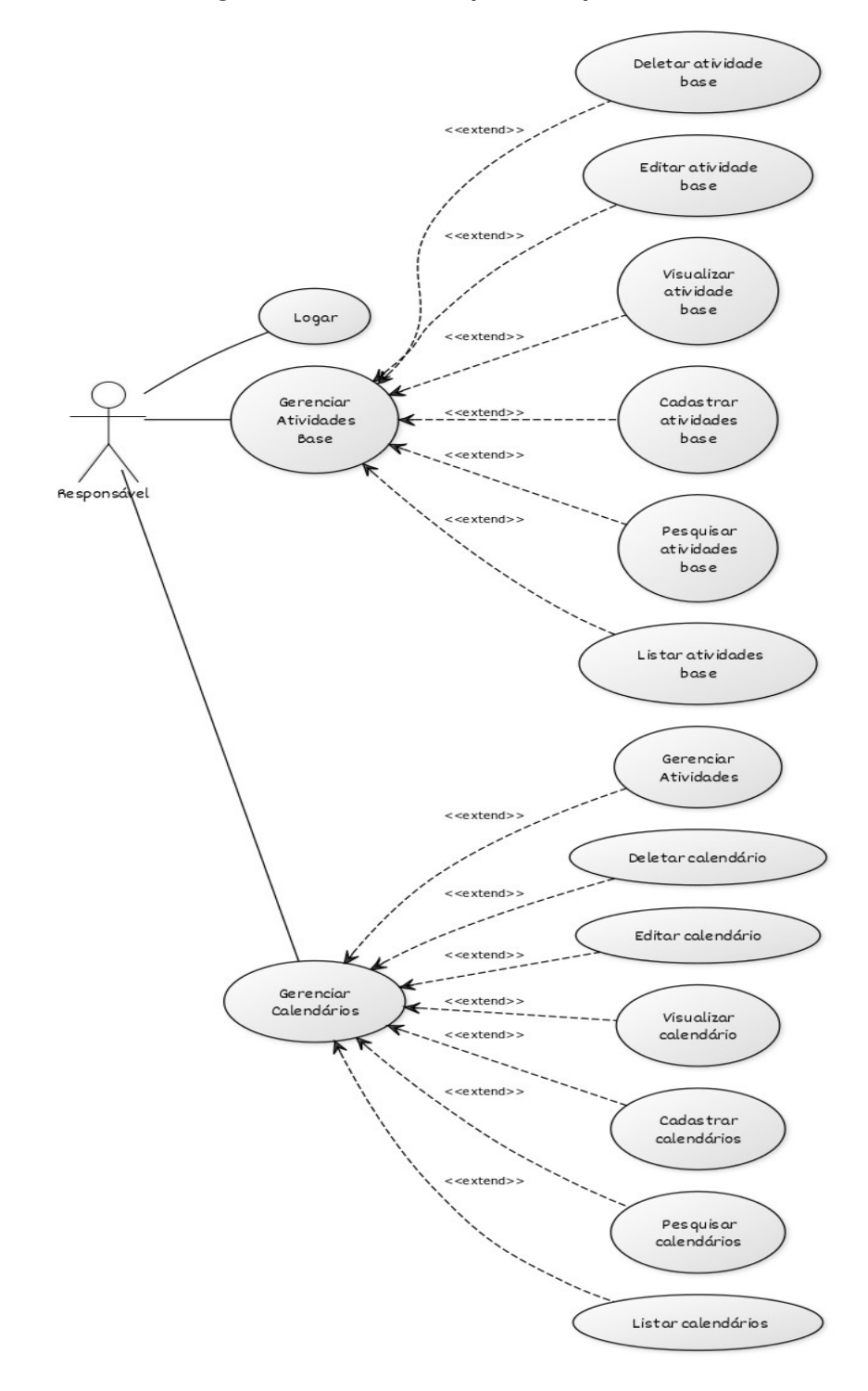

**Fonte: Autoria própria (2023).**

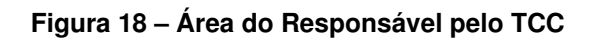

<span id="page-45-0"></span>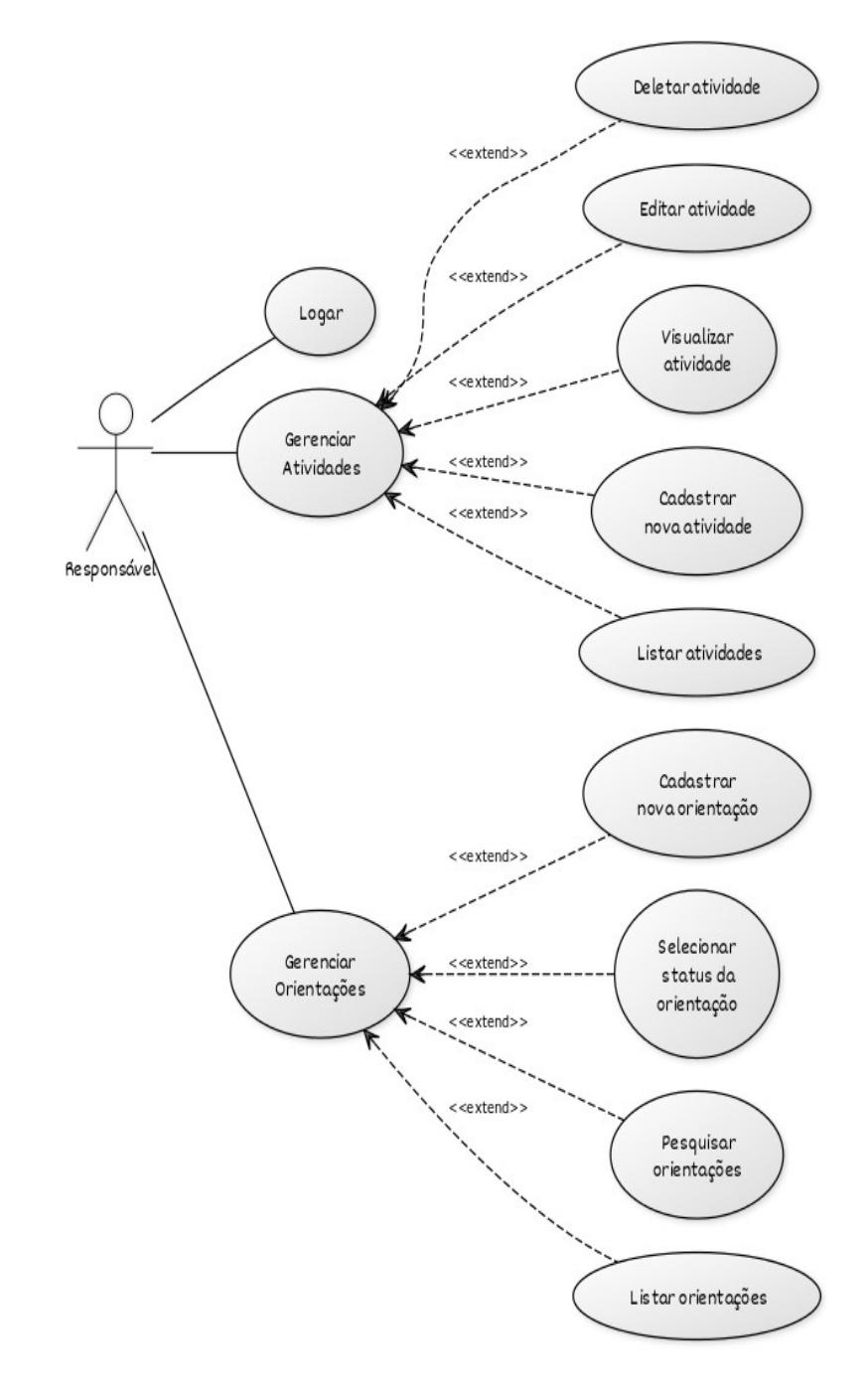

**Fonte: Autoria própria (2023).**

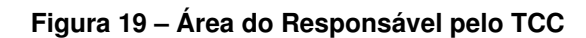

<span id="page-46-0"></span>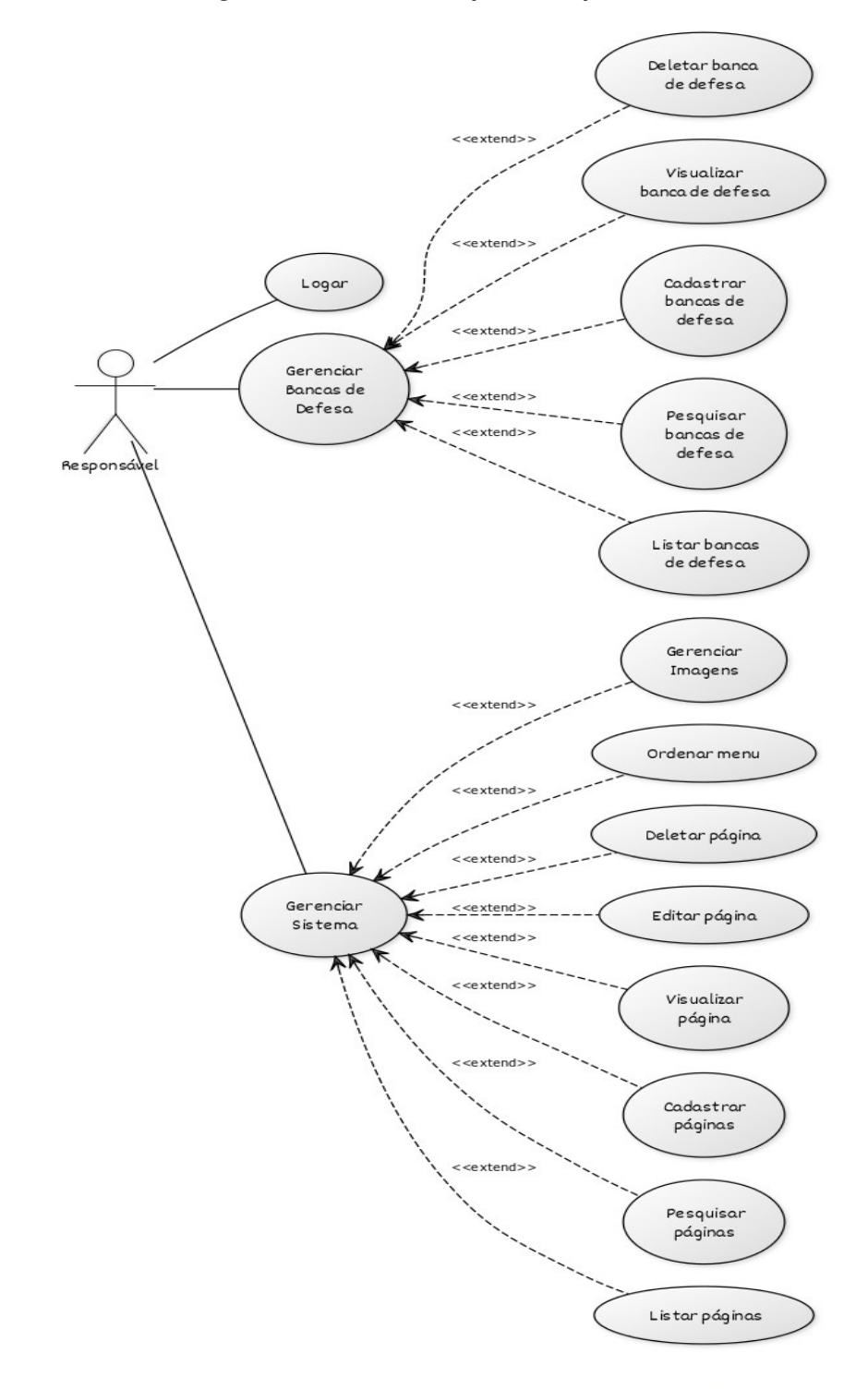

**Fonte: Autoria própria (2023).**

<span id="page-47-0"></span>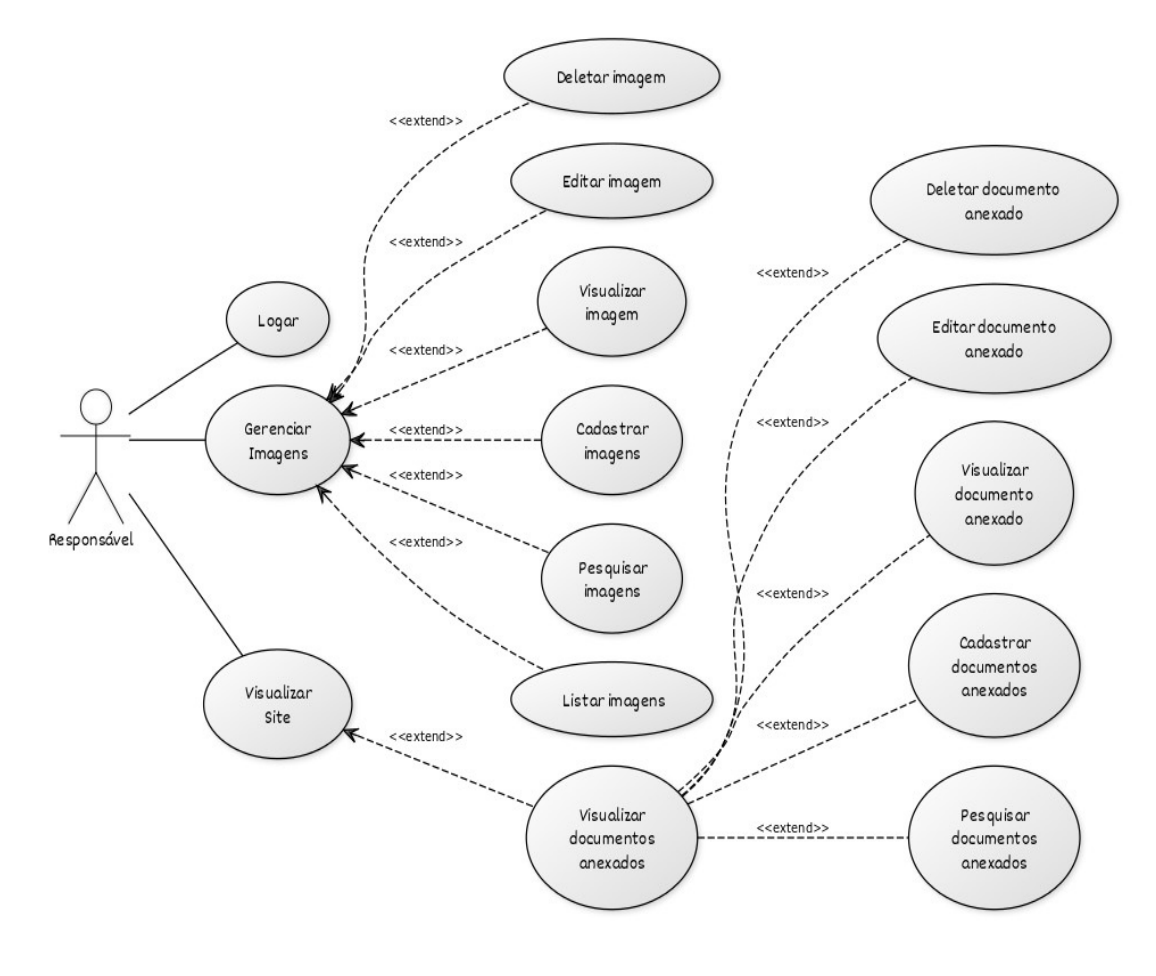

**Figura 20 – Área do Responsável pelo [TCC](#page-6-2)**

**Fonte: Autoria própria (2023).**

<span id="page-48-0"></span>**APÊNDICE B – Questionários de Usabilidade**

Esse Apêndice conta com as questões elaboradas nos questionários enviado aos alunos e professores, no período de 09/06/2023 à 14/06/2023. Ambos os questionários possuem as mesmas questões, porém, a única diferença se encontra na questão 1 (um), onde a mesma é composta por opções voltadas para o grupo de usuário em que o participante faz parte, seja ele aluno ou professor, com a realidade de telas e ações individuais. O aluno pode optar por selecionar "Assinar documentos", "Envio da Proposta, Projeto ou Monografia", ou "Acessar dados da banca", enquanto os professores podem responder "Registrar orientação de [TCC"](#page-6-2), "Assinar documentos", "Acompanhar as Bancas de [TCC"](#page-6-2), "Avaliar Proposta, Projeto ou Monografia", "Consultar os [TCCs](#page-6-2) aprovados e em andamento", ou "Criar bancas de defesa".

- 1. Quais as principais tarefas realizadas no [SGTCC?](#page-6-0);
- 2. Descreva para quais outras atividades você utiliza o [SGTCC,](#page-6-0) além daquelas citadas na questão anterior;
- 3. A organização de informações na tela do sistema é clara;
- 4. A interface do sistema é agradável;
- 5. Foi fácil encontrar a informação que eu precisava;
- 6. Eu me senti confortável com este sistema;
- 7. Eu preciso aprender um monte de coisas antes de continuar usando este sistema;
- 8. Imagino que a maioria das pessoas aprenderiam a usar este sistema rapidamente;
- 9. Achei este sistema muito inconsistente;
- 10. As funções deste sistema estavam bem integradas;
- 11. Achei que seria necessário o apoio de um técnico para poder usar este sistema;
- 12. Achei o sistema fácil de usar;
- 13. Achei o sistema desnecessariamente complexo;
- 14. Como você descreveria sua experiência geral ao utilizar o [SGTCC?](#page-6-0);
- 15. Existem pontos da interface do [SGTCC](#page-6-0) que você acha confusos ou difíceis de usar?;
- 16. Se respondeu sim na questão anterior, descreva os pontos que necessitam de melhoria por favor;
- 17. Descreva aqui sugestões gerais ou elogios para o Sistema do [SGTCC.](#page-6-0)

Com os resultados foi possível analisar que o nível da usabilidade do [SGTCC](#page-6-0) é de 37,14 (trinta e sete vírgula quatorze), considerado baixo em relação ao nível médio do *[SUS](#page-6-3)*. Além disso, foi possível coletar sugestões de melhorias para a interface.